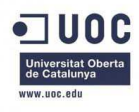

**TFC –** *Desenvolupament d'aplicacions per a dispositius mòbils.* 

**Memòria** 

## **Desenvolupament d'una App d'accés al Campus Virtual de la UOC per a dispositius Android.**

#### **Raül Martínez Díaz**

Enginyeria Tècnica en Informàtica de Sistemes rmartinezdi@uoc.edu

 *Gener de 2013* 

*Consultors: Marc Domingo Prieto Jordi Almirall López* 

## **Índex de continguts**

#### **1. Introducció**

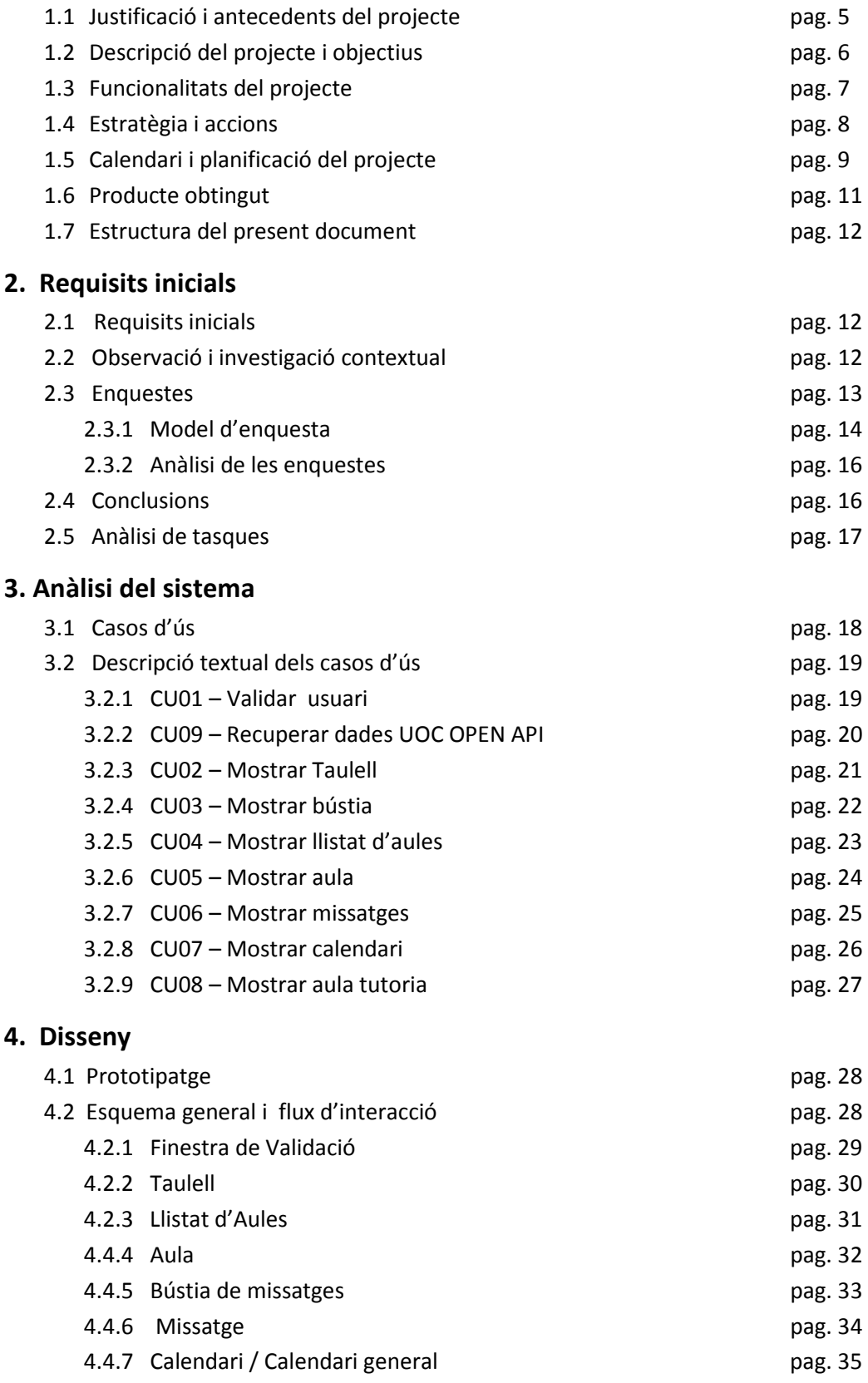

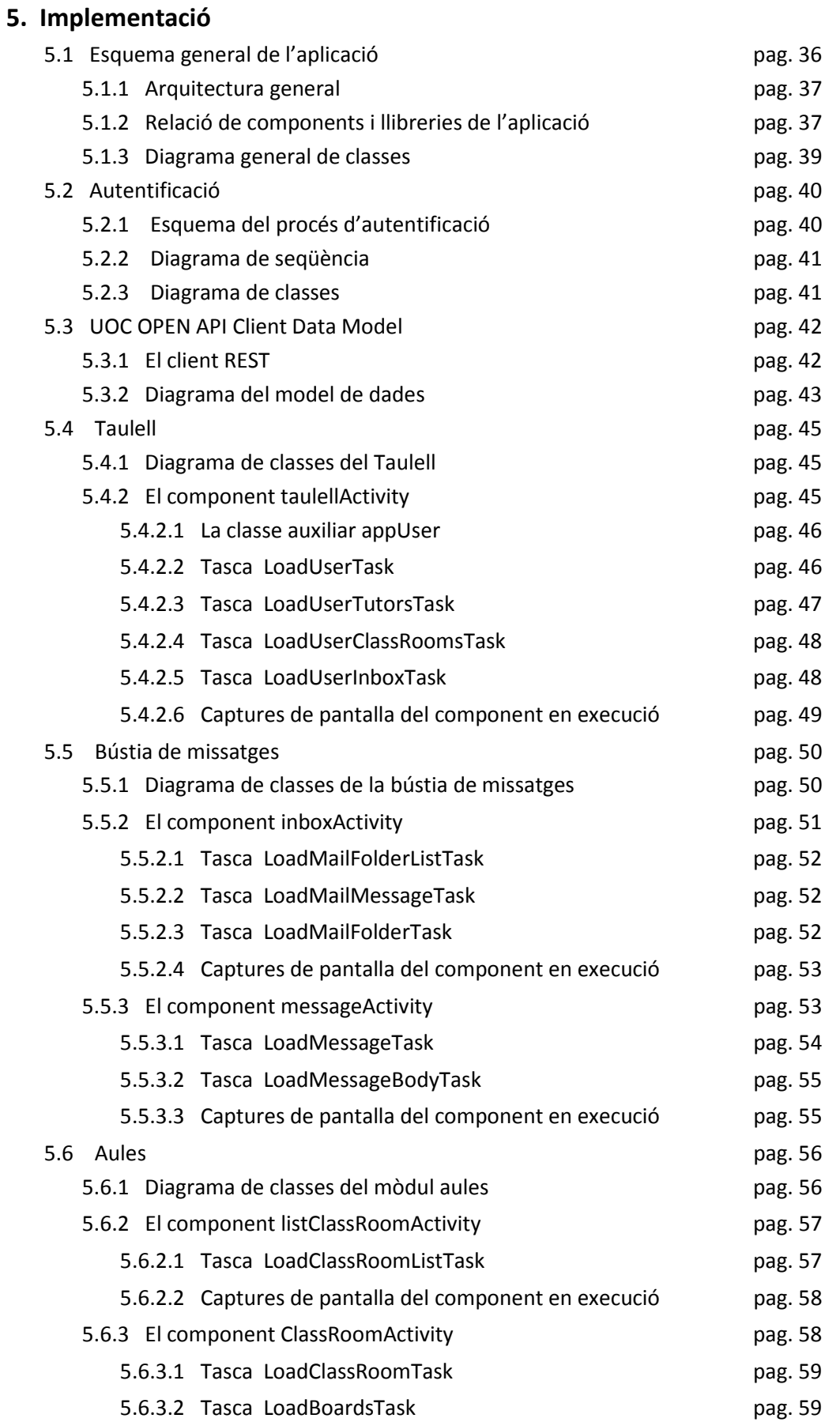

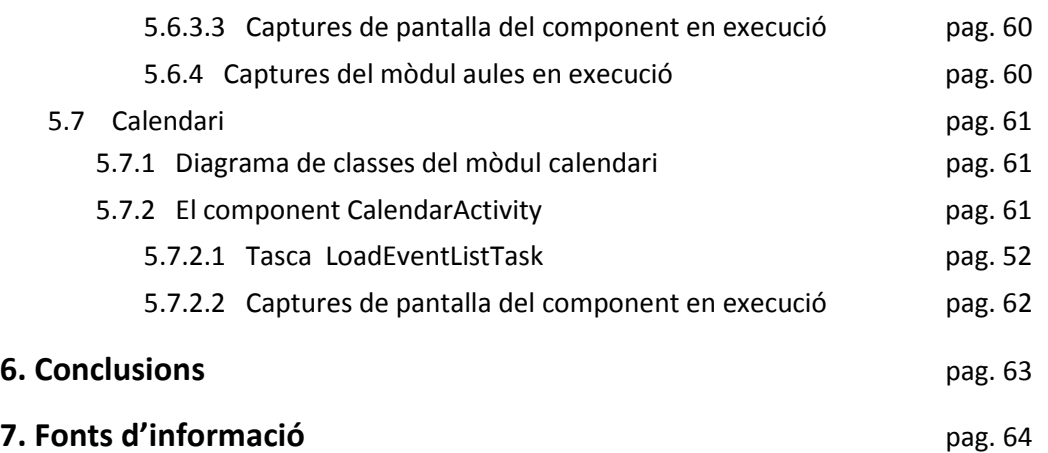

## **1. Introducció**

#### **1.1 Justificació i antecedents del projecte**

Als darrers anys hi ha hagut un fort increment de les vendes de dispositius mòbils intel·ligents *(SmartPhones*). La popularització d'aquest dispositius ha estat motivada per diversos factors, com ara la millora de les tecnologies mòbils i la conseqüent reducció de les tarifes d'accés a dades, la popularització de les xarxes i aplicacions socials o l'evolució tecnològica dels nous dispositius, que integren cada cop més elements, com ara càmeres d'alta resolució, acceleròmetres, pantalles tàctils, GPS, etc... Un altre factor important ha estat preponderància de certes plataformes, com ara iOS de Apple o Android de Google, que ofereixen als usuaris un entorn molt atractiu i amable, alhora que proporcionen als desenvolupadors gran quantitat d'eines per a programar tota mena d'aplicacions per aquest dispositius.

Tot plegat ha provocat que la presencia de telèfons intel·ligents hagi augmentat notablement els darrers anys, alhora que s'incrementa la demanda de noves aplicacions i serveis per un nombre d'usuaris cada cop més gran.

Els usuaris de la comunitat UOC no són una excepció, els SmartPhones els permeten accedir al Campus Virtual des de qualsevol lloc i en qualsevol moment, alhora que els condicionen la forma d'interaccionar amb el Campus Virtual i els diferents espaïs de comunicació dels que disposa.

Si bé, la UOC disposa d'una versió de la seva web adaptada per a dispositius mòbils (www.uoc.mobi), no disposa de cap aplicació nativa per a sistemes Android que permeti als usuaris d'aquests dispositius interaccionar adequadament amb el Campus Virtual de la UOC, permetent-los accedir als seus recursos i espaïs de comunicació d'una forma amable, còmoda i senzilla.

És objectiu d'aquest projecte esmenar aquesta carències i dotar la comunitat UOC una d'una aplicació per a dispositius Android que proporcioni als usuaris de la comunitat UOC un eina, àgil, còmode i intuïtiva d'accés al Campus Virtual i als recursos formatius que conté.

### **1.2** Descripció del projecte i objectius.

La motivació principal del present projecte és el desenvolupament d'una aplicació per a dispositius Android que proporcioni als usuaris de la comunitat UOC un eina d'accés al Campus Virtual i als recursos formatius que conté. Amb la realització del present projecte es pretén dotar la comunitat UOC d'una aplicació que permeti als seus membres accedir, de forma àgil, còmode i intuïtiva, als recursos i espaïs de comunicació del Campus Virtual des de dispositius mòbils Android.

Els objectius que busca assolir el present projecte són:

- Definir les necessitats d'accessibilitat dels usuaris de la comunitat UOC que disposen de dispositius mòbils.
- Definir els mecanismes d'interacció necessaris per a proporcionar a l'usuari de dispositius mòbils un accés adient i còmode al Campus Virtual.
- Desenvolupar una aplicació per a dispositius mòbils Android que proporcioni un entorn àgil i intuïtiu per accedir al Campus Virtual i als espais de comunicació que conté.
- Desenvolupar una aplicació mòbil que interaccioni amb la plataforma UOC OPEN API com a proveïdor de dades.
- Establir un model de dades genèric que permeti interaccionar amb la plataforma UOC OPEN API, de manera que pugui reutilitzar-se per altres desenvolupaments en aquesta plataforma.
- Aplicar els coneixements adquirits d'anàlisi i disseny d'aplicacions informàtiques.
- Aplicar els coneixements adquirits de documentació i redacció de projectes informàtics.

#### 1.3 Funcionalitats del projecte.

Al punt anterior s'ha especificat que l'objectiu principal del projecte és desenvolupar una aplicació per dispositius mòbils Android que proporcioni als usuaris de la comunitat UOC un eina d'accés al Campus Virtual i als recursos formatius que conté.

En aquest punt es detallen les funcionalitats que es busca implementar en l'aplicació de que es objecte d'aquest projecte:

- Dotar l'aplicació dels mecanismes necessaris per garantir una identificació segura de l'usuari al Campus Virtual de la UOC.
- Dotar l'aplicació d'accés a la bústia de correu de l'usuari. Es busca que l'usuari pugui accedir a la seva bústia de correu del campus i veure'n els missatges.
- Dotar l'aplicació d'accés al calendari. Es busca que l'usuari pugui visualitzar el seu calendari, amb accés ràpid a les activitats recents, permetent destacar-hi les activitat que consideri rellevants.
- Dotar l'aplicació d'accés a les aules. Es busca proporcionar a l'usuari d'un mecanisme amigable, intuïtiu i ràpid d'accedir a les aules, veure'n el calendari, els missatges del taulell i els materials formatius dels que disposa.
- Desenvolupar un model de dades genèric, que pugui reutilitzar-se en el desenvolupament d'altres aplicacions per a la plataforma UOC OPEN API.
- Posar a l'abast de tota la comunitat UOC l'aplicació resultant del projecte de manera que pugui ser utilitzada com a model per altres desenvolupadors per a la plataforma UOC OPEN API.

Es busca implementar totes i cada una d'aquestes funcionalitats dins d'un entorn integrat, que sigui còmode d'utilitzar per l'usuari, permeti un cert grau de personalització i alhora sigui segur i fiable.

## 1.4 Estratègia i accions

Per al desenvolupament d'aquest projecte necessitem d'un conjunt de recursos que ens permeti l'accés i comunicació amb el Campus Virtual de la UOC i als espaïs de comunicació que conté. Això és el que ens ofereix el conjunt d'eines anomenat UOC Open API (http://blogs1.uoc.es/developer). Proporcionada per la UOC, consisteix en un conjunt d'operacions que permeten accedir programàticament a un conjunt de serveis, possibilitant el desenvolupament d'aplicacions que s'integren amb Campus Virtual de la UOC, permeten l'accés des de diferents dispositius o estenen les funcionalitats existents. Aquesta API esta basada en crides HTTP i proporciona les llibreries necessàries per a la seva implementació en entorns C, C#, JAVA i Objective-C. Per al desenvolupament d'aquest projecte utilitzarem les llibreries proporcionades er JAVA. Cal indicar, que aquesta plataforma es troba encara en desenvolupament, i es proveeix als desenvolupadors d'un entorn de producció que subministra dades fictícies.

El desenvolupament del projecte es realitzarà amb el paquet de lliure distribució *Android SDK* (http://developer.android.com/sdk/index.html)*.* Aquest paquet ens proporciona la biblioteca de llibreries API, la seva documentació i totes les eines necessàries per a realitzar aplicacions (app) per Android. A banda, permet integrar-se fàcilment amb l'IDE Eclipse per mitjà del plugin Android Developer Tools (ADT), proporcionant-nos l'entorn JAVA ideal per a desenvolupar, testejar i depurar el nostre projecte.

Així doncs, aquest projecte és desenvoluparà en JAVA per mitjà de Eclipse i utilitzant la API de Android que proporciona Google i la UOC Open API proporcionada per la UOC.

El desenvolupament del projecte es realitzarà en tres blocs:

- La comunicació entre l'aplicació Android i el Campus Virtual de la UOC mitjançant la UOC Open API.
- L'anàlisi i estructuració de les dades subministrades per la UOC Open API
- La interacció de l'usuari amb aquestes dades i la seva presentació en un entorn àgil, còmode i intuïtiu.

## 1.5 Calendari i planificació del projecte

El present projecte es desenvolupa entre el mes de Setembre de 2012 i el mes de Gener de 2013 i s'estructura en quatre fites a assolir en dates concretes. Cada una d'aquestes fites delimita una etapa necessària del projecte i en determina el calendari de treball.

Al següent quadre, es detallen cada una d'aquestes fites així com les tasques necessàries per assolir-les:

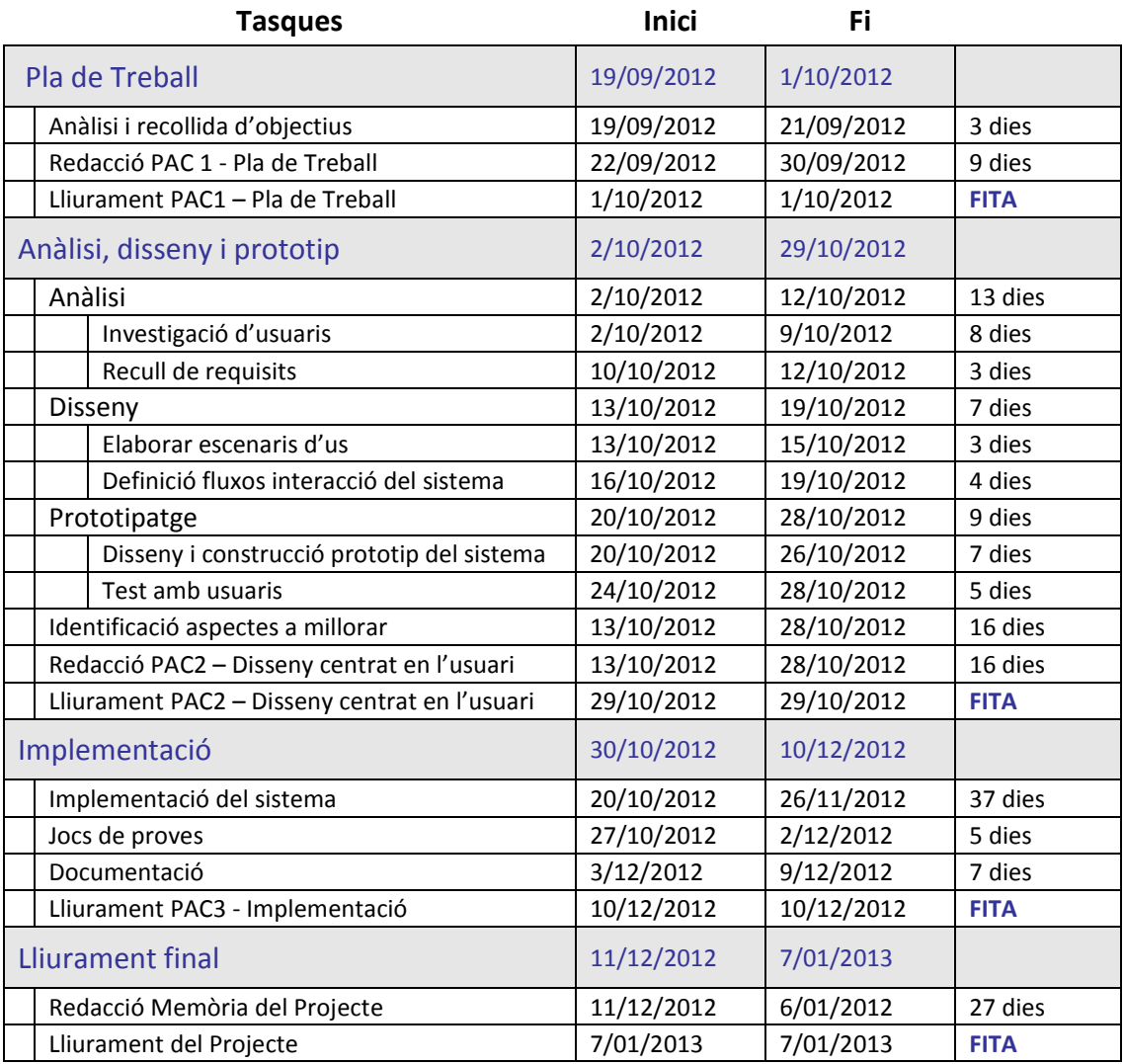

*fig. 1 – Calendari del Projecte*

## *fig. 2 – Diagrama de Gantt del Project*

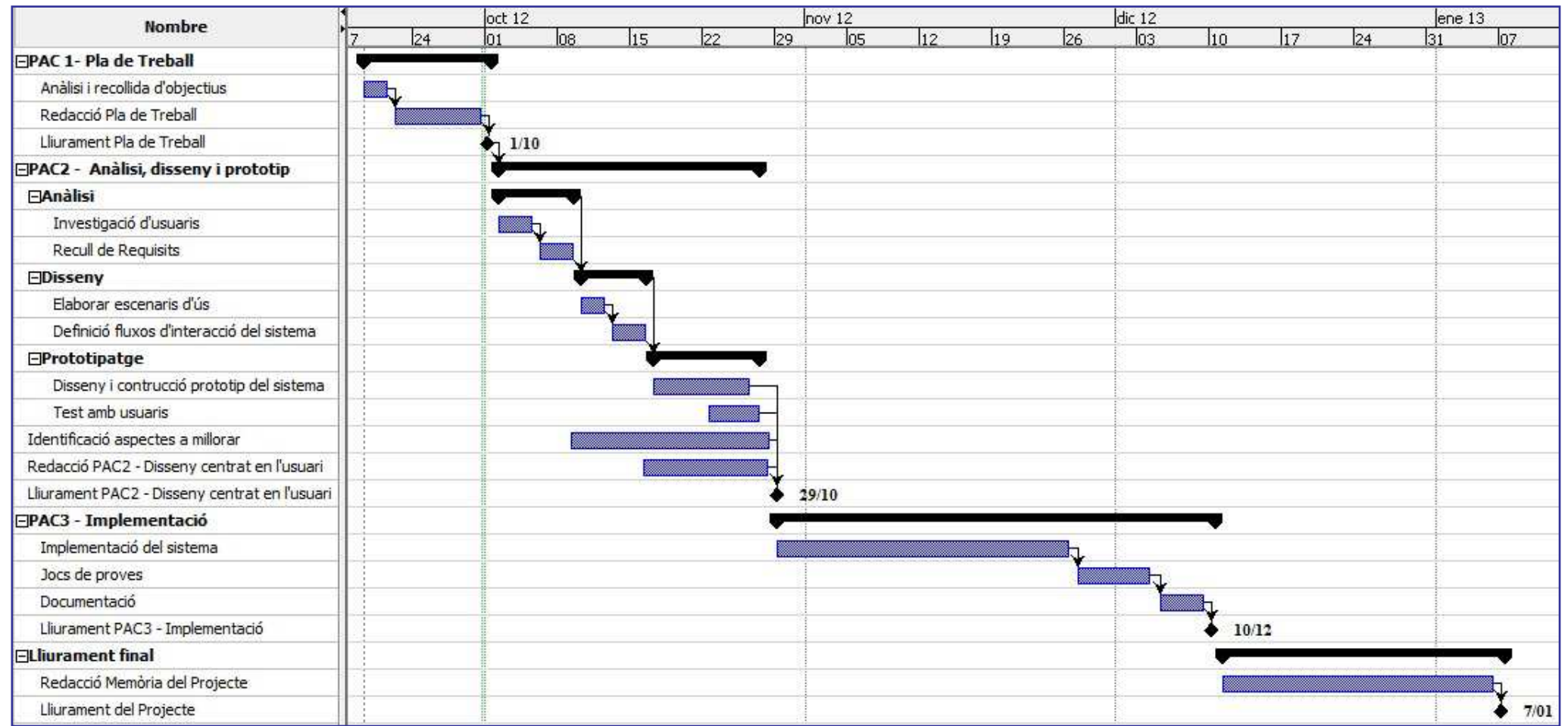

## 1.6 Producte obtingut

Durant la realització del projecte s'ha generat una conjunt de documents que es recullen i conformen la present memòria, constituïda per:

- El Pla de Treball
- Document d'Anàlisi, disseny i prototipatge del sistema.
- Document de solucions d'implementació adoptades.
- Conclusions i aspectes a millorar

A banda, s'ha obtingut l'aplicació UOC Hive Campus on es desenvolupen les solucions d'implementació adoptades. Aquesta aplicació per dispositius Android utilitza la plataforma UOC OPEN API com a proveïdor de dades i permet als usuaris accedir als diferents recursos i espais de comunicació d'un Campus Virtual, similar al Campus Virtual de la UOC. Cal indicar que la UOC OPEN API s'executa en un entorn de producció, i per tant, tot i que la validació dels usuaris es realitza amb l'usuari de la UOC, les dades que se'ns subministren són fictícies.

Junt amb l'aplicació, s'ha obtingut i documentat un model de dades completament reutilitzable per al desenvolupament d'altres aplicacions per a la plataforma UOC OPEN API.

#### 1.7 Estructura del present document

El present document constitueix la memòria del projecte i s'estructura en tres apartats que delimiten les diferents etapes del projecte, el Pla de Treball, la recollida de requisits i disseny, i les solucions d' implementació adoptades.

Al primera apartat de la memòria s'exposa el Pla de Treball, on s'hi descriuen els objectius del projecte, així com les estratègies i accions a emprendre. Al següent apartat es descriu el procés de recollida de requisits, els possibles escenaris i les solucions de disseny adoptades. A continuació es detallen les solucions d'implementació que constitueixen el producte final del projecte. La darrera part de la memòria esta constituïda per les conclusions finals del projecte així com una breu exposició d'alguns dels aspectes a millorar. Finalment, es clou el document amb una relació de les diferents fonts d'informació utilitzades durant el desenvolupament del present projecte.

.

## **2. Requisits inicials**

### 2.1 Recollida de requisits

L'objectiu del present projecte és desenvolupar una aplicació per a dispositius mòbils Android que proporcioni als usuaris de la comunitat UOC un eina d'accés al Campus Virtual i als recursos formatius que conté. Per al seu desenvolupament és necessari conèixer les característiques dels usuaris de la comunitat UOC, definint quin ús fan del Campus Virtual i dels espais de comunicació que ofereix. A banda, també cal conèixer quines són les característiques del usuaris de dispositius mòbils, determinar el tipus i característiques dels dispositius que utilitzen i el seu context d'ús.

En conjunt, ens permetrà determinar quines necessitats d'accessibilitat tenen els usuaris de la comunitat UOC que disposen de dispositius mòbils, i establir a quins recursos i espaïs de comunicació del Campus Virtual hem de donar accés des de la nostra aplicació per satisfer aquestes necessitats.

S'estableixen dos mètodes d'indagació. D'una banda s'utilitza un mètode de observació i investigació contextual per determinar com interacciona l'usuari de la UOC amb el Campus Virtual i els seus espaïs de comunicació. D'altra banda, un mètode per enquesta ens permetrà determinar l'ús que aquests mateixos usuaris fan dels seus dispositius mòbils, de quins dispositius mòbils disposen, quin tipus de connectivitat tenen, quin tipus d'aplicacions utilitzen, etc..

De l'anàlisi de tot plegat l'extraurem una sèrie de conclusions que ens permetran definir quines necessitats d'accessibilitat al Campus ha de contemplar la nostra aplicació i quina és la forma més adient per fer-ho.

#### 2.2 Observació i investigació contextual

El present mètode d'indagació consisteix a observar els usuaris de la UOC en el seu ús habitual del Campus Virtual. L'objectiu d'aquesta observació és determinar les motivacions de l'usuari alhora d'utilitzar cada una dels recursos i espais de comunicació, establint quina és la freqüència d'us de cada recurs, en quin context s'utilitza, etc.

D'aquest estudi se'n desprenen les següent conclusions:

- Els usuaris de la UOC tenen una cert habilitat adquirida en l'ús de les noves tecnologies i utilitzen amb fluïdesa Internet i els recursos que proporciona.
- Els usuaris de la comunitat UOC accedeixen de manera regular, gairebé diària, al Campus Virtual.
- Generalment ho fan des de portàtils o ordinadors de sobretaula, i principalment des de casa o la feina.
- Els usuaris s'acostumen a connectar des de casa abans d'una sessió d'estudi, i en molt casos resten connectats mentre realitzen aquesta sessió. Durant aquestes sessions acostumen accedir als taulells i fòrums de les assignatures, així com als espais de materials i recursos.
- Les connexions des de la feina acostumen a ser més breus, enfocades principalment a mirar la bústia o les novetats als taulells i fòrums de les aules.
- Només accedeixen a la seva bústia de correu si tenen correu pendent de llegir.
- Els alumenes accedeixen regularment als taulells de les aules, on hi troben informació important per al seguiment de les assignatures.
- La participació als fòrums de les aules és desigual, algunes assignatures requereixen de la participació de l'alumne al fòrum tal de superar-la.
- Els alumnes que realitzen les PAC accedeixin més sovint als fòrums de les aules que els que no les realitzen.
- Els alumnes amb més assignatures revisen més assíduament el calendari.

#### 2.3 Enquestes

El present mètode d'indagació consisteix realitzar una enquesta als usuaris de la UOC que alhora disposen de dispositius mòbils. L'objectiu d'aquesta enquesta és conèixer de quin tipus de dispositiu disposen, per exemple mòbil o tablet; conèixer quin tipus de connectivitat, tarifa plana de dades o wifi; conèixer quin ús en fan i amb quina freqüència etc... Tot plegat ens permetrà determinar quin és el perfil d'usuari al que destinem la nostra aplicació i com podem adaptar les seves necessitats d'accessibilitat al Campus Virtual a aquest perfil.

#### 2.3.1 Models d'enquesta

Model parcial d' enquesta adreçat a membres de la comunitat UOC que són alhora usuaris d'algun tipus de dispositiu mòbil equipat amb SO Android.

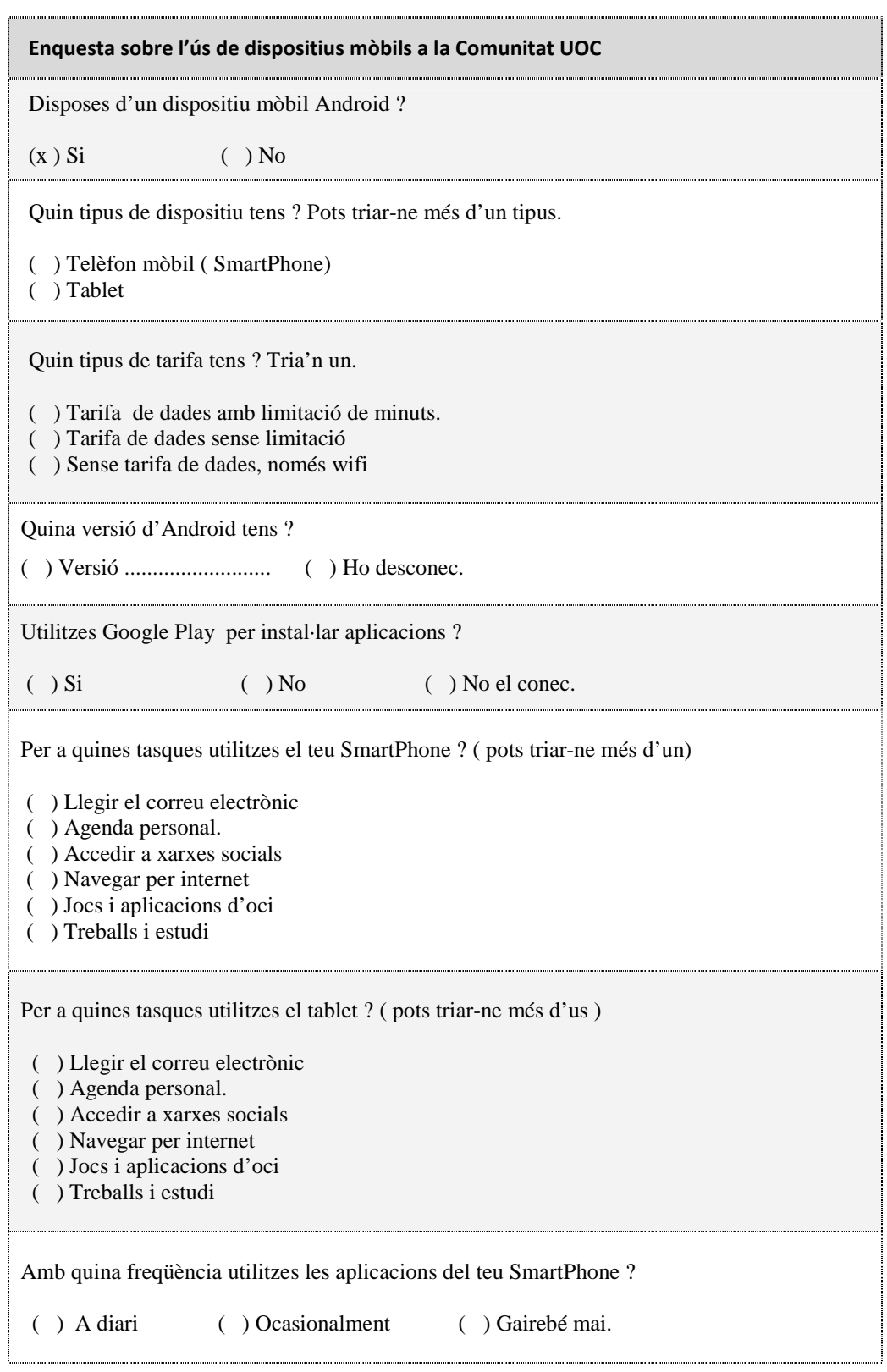

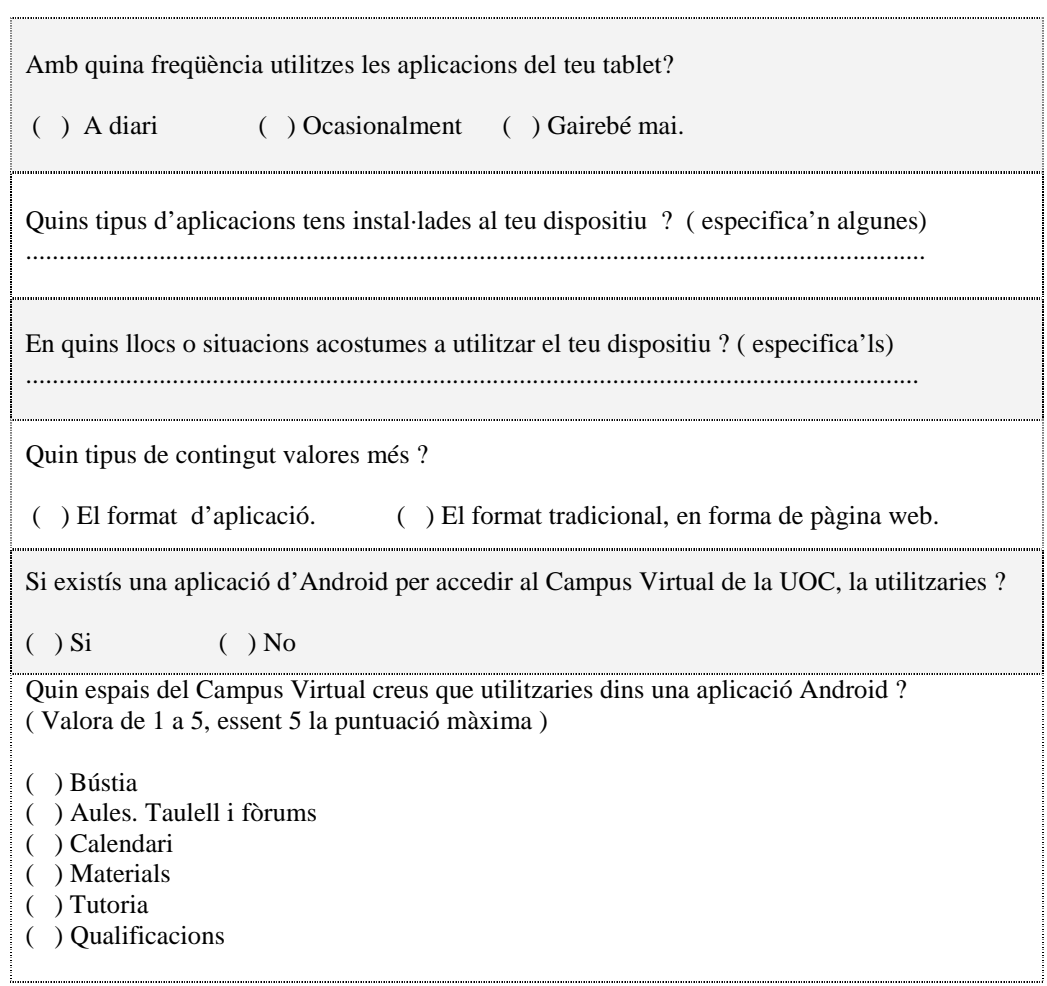

#### 2.3.2 Anàlisi de les enquestes

Aquesta enquesta s'ha realitzat a 10 alumnes de la UOC que disposen de, com a mínim, un dispositiu mòbil equipat amb Android. S'han obtingut els següents resultats:

- El 100% disposen d'un telèfon mòbil SmartPhone, a banda, un 25% disposa també d'una tablet equipada amb el SO Android.
- El 90% disposa d'una tarifa de dades amb limitació de minuts. El 10% no té tarifa de dades i utilitza només wifi.
- El 40% desconeixen completament la versió d'Android que tenen. De la resta, només un 10% coneix amb exactitud la versió que té.
- Tots ells utilitzen Google Play per instal·lar aplicacions als seus dispositius. Les més populars són les aplicacions referents a missatgeria, xarxes socials, fotografia o jocs socials.
- La totalitat dels enquestats prefereix l'ús d'aplicacions especifiques per Android a accedir continguts tradicionals per navegador.
- Els enquestats acostumen a consultar els dispositius amb força freqüència, especialment en desplaçaments, esperes, descansos de la feina, etc...
- Si d'entrada una aplicació els sembla complicada o poc útil no acostumen a tornar-la a utilitzar.
- La totalitat creuen que utilitzarien una aplicació per accedir als continguts de la UOC.
- Els continguts del Campus Virtual de la UOC que atrauen més els enquestats són, en primer lloc la bústia de correu, en segon lloc el calendari, en tercer lloc les qualificacions, quart lloc els taulells de les aules i els fòrums, i en darrer lloc els materials. Cal dir que l'accés als materials està condicionat pel tipus de dispositiu, els usuaris amb SmartPhone consideren que la pantalla dels seus dispositius és massa petita per treballar amb els material. Mentre que els usuaris de tablet consideren de molta utilitat disposar d'accés al materials.

#### 2.4 Conclusions

Dels resultats obtinguts amb ambdós mètodes d'indagació podem treure una sèrie de conclusions sobre el perfil d'usuari a qui s'adreça la nostra aplicació, això com seu context d'ús.

Respecte al perfil d'usuari, els usuaris a qui es destina la aplicació són membres de la comunitat UOC que disposen d'algun tipus d'aplicatiu mòbil proveït de SO Android. Majoritàriament disposen d'algun tipus de tarifa de dades , tenen experiència en l'ús d'Internet i continguts digitals i acostumen a accedir al Campus Virtual amb certa freqüència. Les tasques que més realitzen són la revisió de la bústia, revisió de missatges pendents als taulells i fòrums de les aules i la revisió del calendari. Són tasques que requereixen poc temps, i per tant dionees per realitzar-les a estones mortes o abans de començar una sessió d'estudi.

Hem observat que la majoria dels nostres usuaris potencials disposen d'un dispositiu SmartPhone, però, ara per ara, només un reduït nombre d'ells disposa de tablet. Cal indicar que tot i que ambdós tipus de dispositius estan equipats amb Android, hi ha lleugeres diferències en l'ús que se'n, principalment motivades per la diferència de mida de les pantalles, més reduïdes en els SmartPhones.

Tot i que la previsió és que l'ús de dispositius tablet s'incrementi, s'ha pres la decisió de enfocar el disseny de l'aplicació cap als dispositius SmartPhone. Es pretén desenvolupar una aplicació que permeti als usuaris de la Comunitat UOC que disposen d'un dispositiu SmartPhones Android, accedir al Campus Virtual per els missatges pendents de la bústia i els taulells de les aules, així com el calendari, i que ho puguin fer aprofitant desplaçaments amb transport públic, esperes ,etc.

## 2.5 Anàlisi de tasques

A la següent relació és descriuen el conjunt de tasques que l'aplicació ha d'oferir als usuaris:

- Accés segur al Campus Virtual que permeti als usuaris accedir als seus espais de treball del Campus Virtual. Cal que pugui salvaguardar el seu usuari i contrasenya per tal de no haverlo d'introduir novament en cada accés a l'aplicació.
- Un cop validat, s'ha de presentar a l'usuari un entorn intuïtiu que el permeti identificar ràpidament cada un dels mòduls o tasques que l'aplicació l'ofereix, alhora que li serveix de punt de referència mentre es mou d'un mòdul a un altre.
- L'usuari ha de tenir accés de l'usuari a la seva Bústia de Correu de la UOC. Ha de poder identificar fàcilment els correus pendents de llegir, recórrer la bústia i obrir els correus per tal de llegir-los.
- Accés a les aules. L'usuari a de poder accedir ràpidament a cada una de les aules que té assignades i veure ràpidament si té missatges pendents a qualsevol dels recursos de conversa de l'aula. Per tant, també ha de poder accedir al taulell o fòrums per llegir el missatges, especialment els pendents. L'usuari ha de poder veure el calendari de l'aula i identificar les activitats en curs.
- Calendari: L'usuari ha de tenir accés al Calendari del Campus Virtual per a veure les activitats en curs o activitats recents.

## **3. Anàlisis del sistema**

### 3.1 Casos d'ús

El present apartat recull el llistat de casos d'ús resultants a patir dels requisits i funcionalitats obtinguts en la fase d'anàlisi.

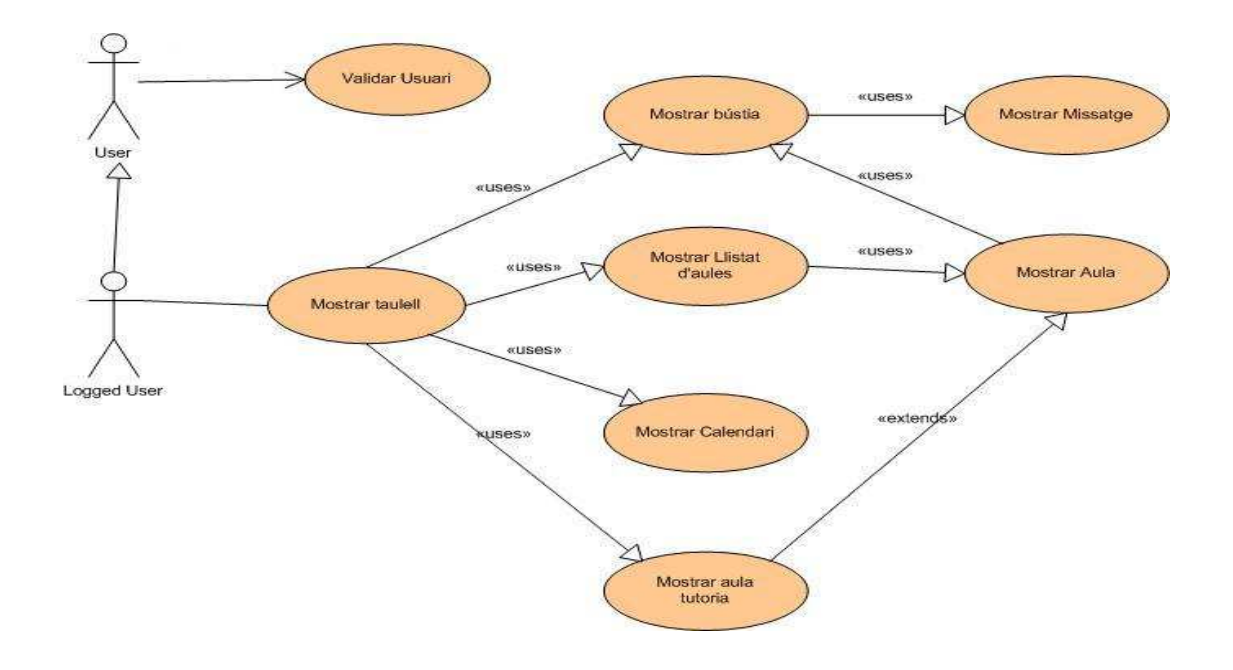

Al següent taula es llisten els casos d'ús resultants a partir dels requisits i funcionalitats obtinguts en la fase d'anàlisi i que es detallen a l'apartat següent.

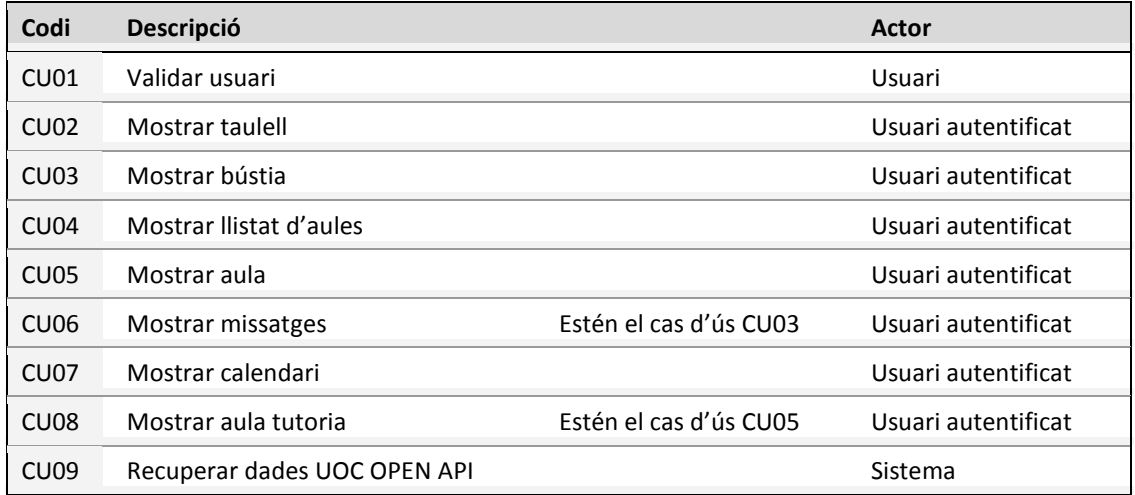

## 3.2 Descripció textual dels casos d'ús

#### 3.2.1 CU01 - Validar usuari

L'usuari acaba d'accedir a l'aplicació i se li requereix autentificació per a poder accedir al seu espai de treball.

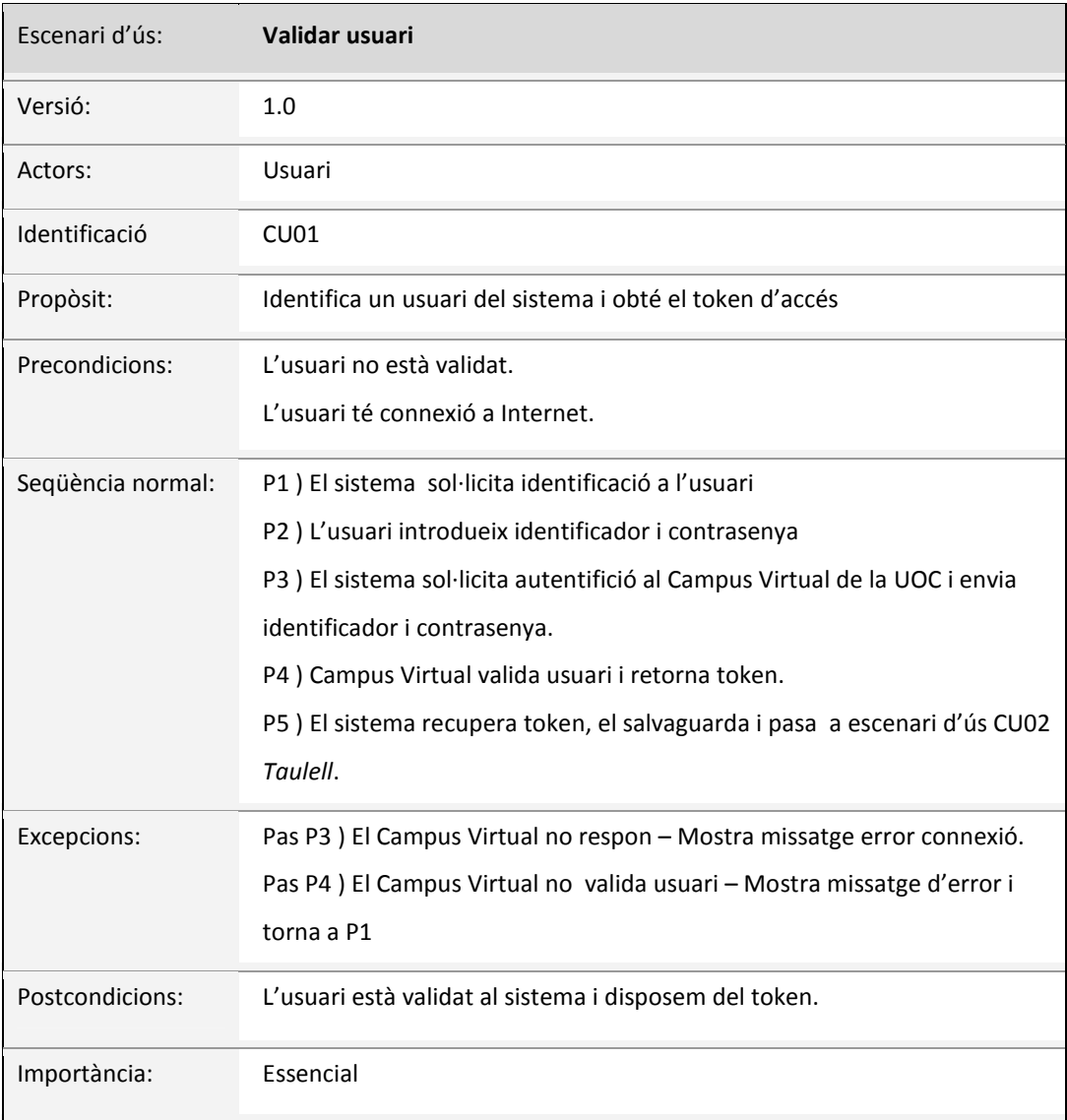

### 3.2.2 CU09 – Recuperar dades UOC OPEN API

L'aplicació accedeix a la Plataforma UOC OPEN API per recuperar dades de l'usuari.

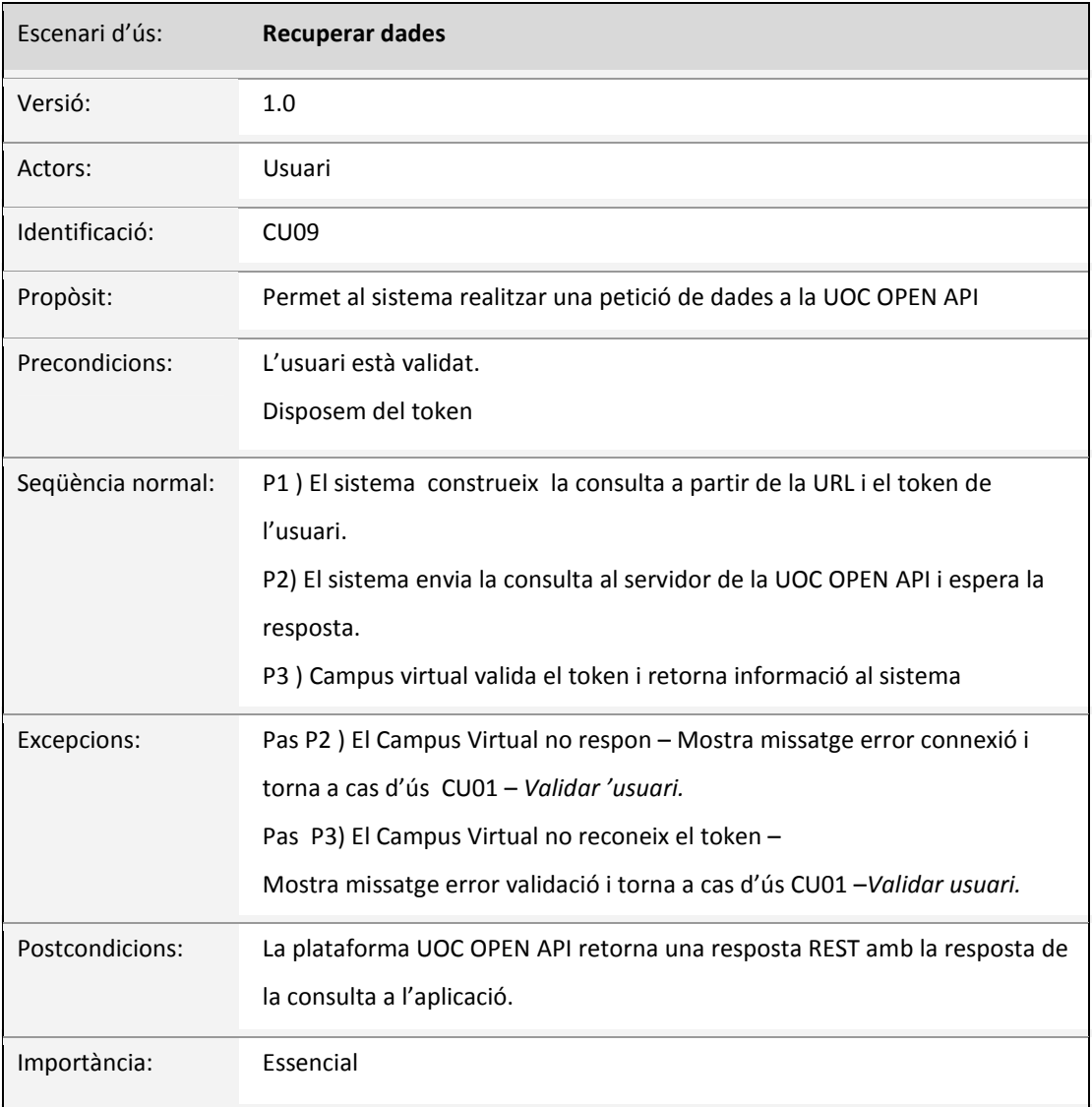

### 3.2.3 CU02 – Mostrar taulell

L'usuari ha finalitzat la validació i se li mostra el menú on pot triar entre les diferents funcionalitats que li permet l'aplicació.

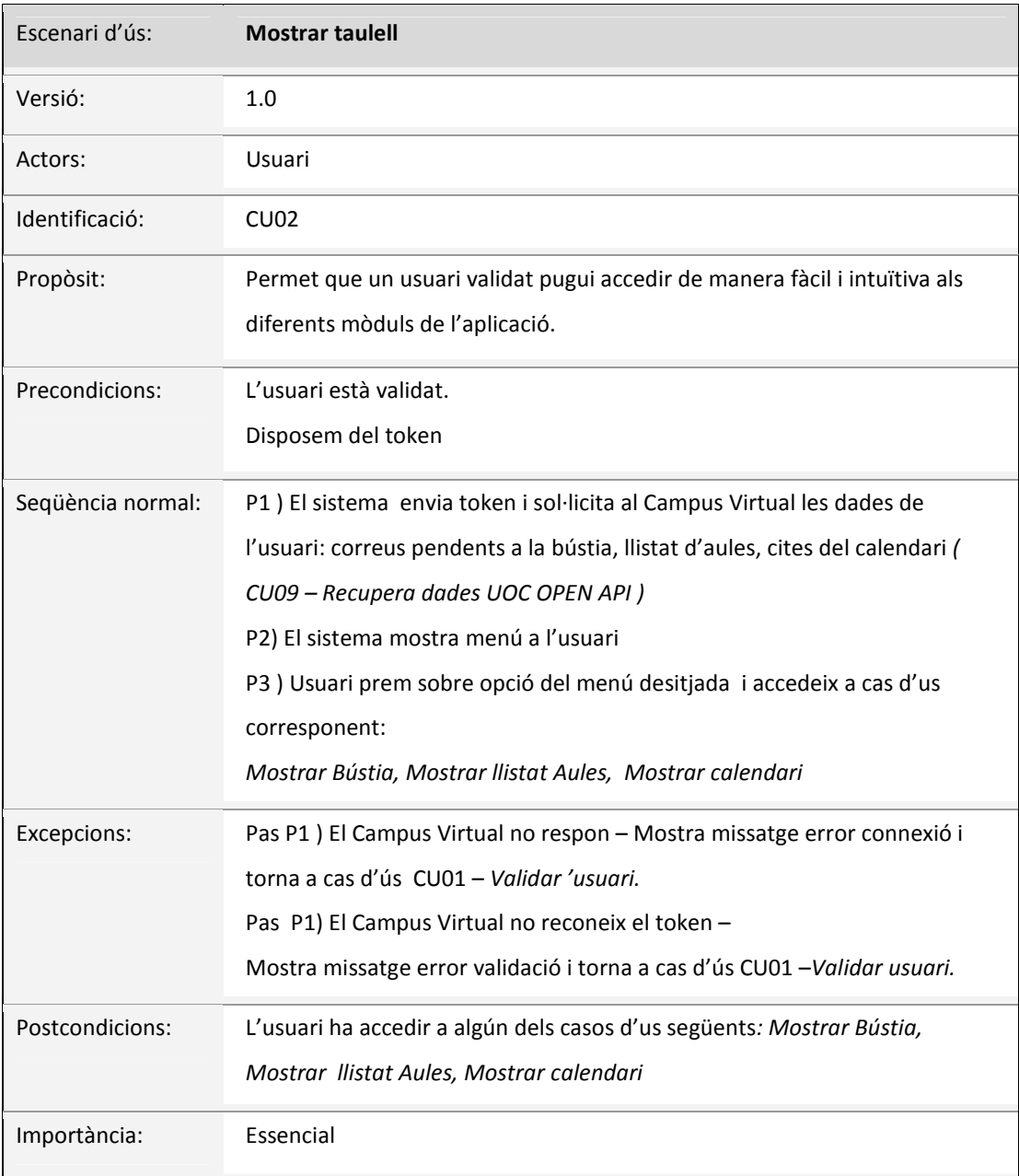

#### 3.2.4 CU03 – Mostrar bústia

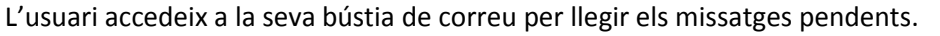

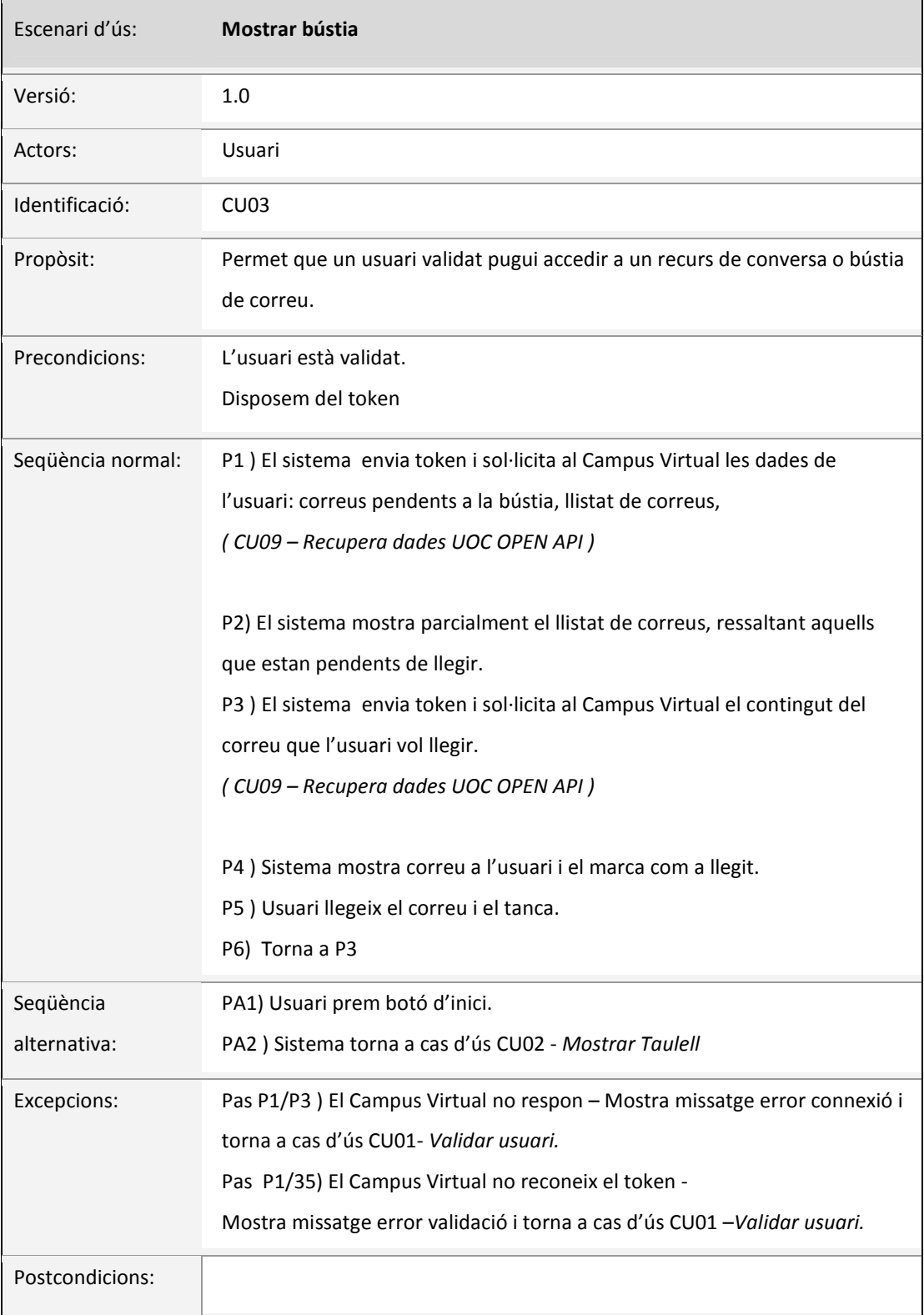

#### 3.2.5 CU04 – Mostrar llistat d'aules

L'usuari accedeix al llistat d'aules que té assignades i prem sobre qualsevol d'elles per accedir-hi. De cada aula es mostren missatges pendent de llegir al taulell i al fòrum.

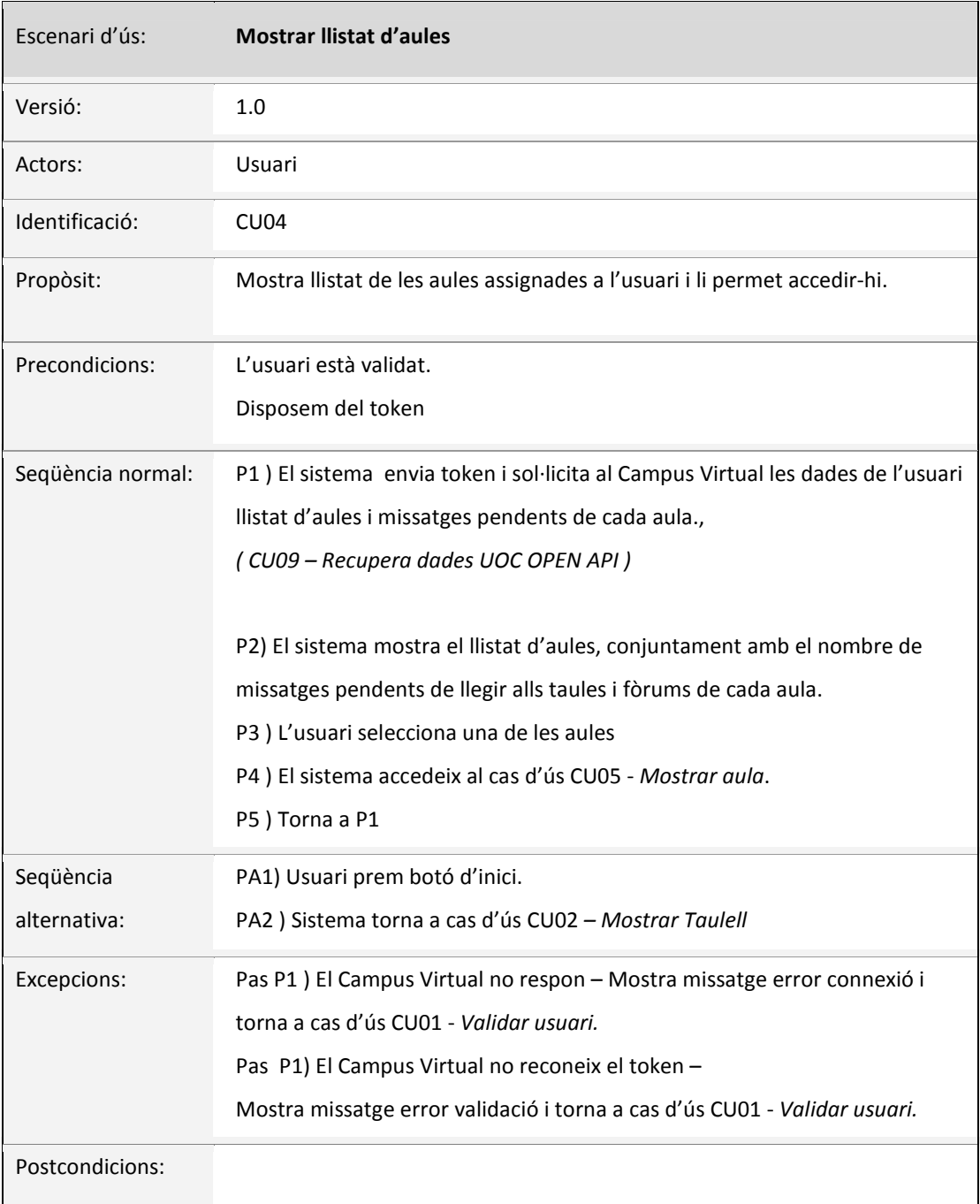

### 3.2.6 CU05 - Mostrar aula

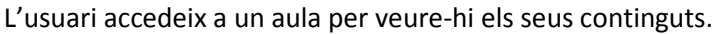

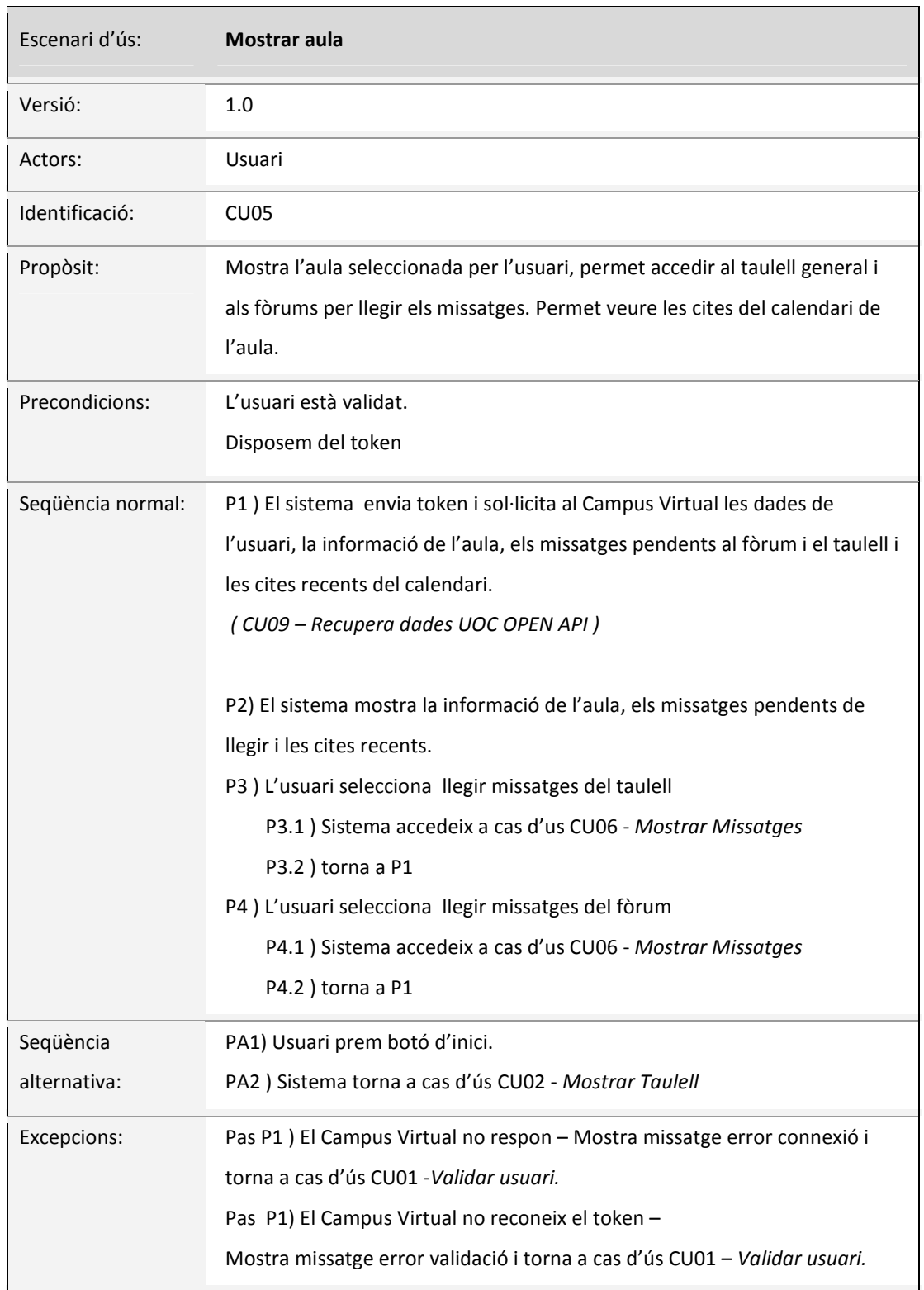

### 3.2.7 CU06 - Mostrar Missatges

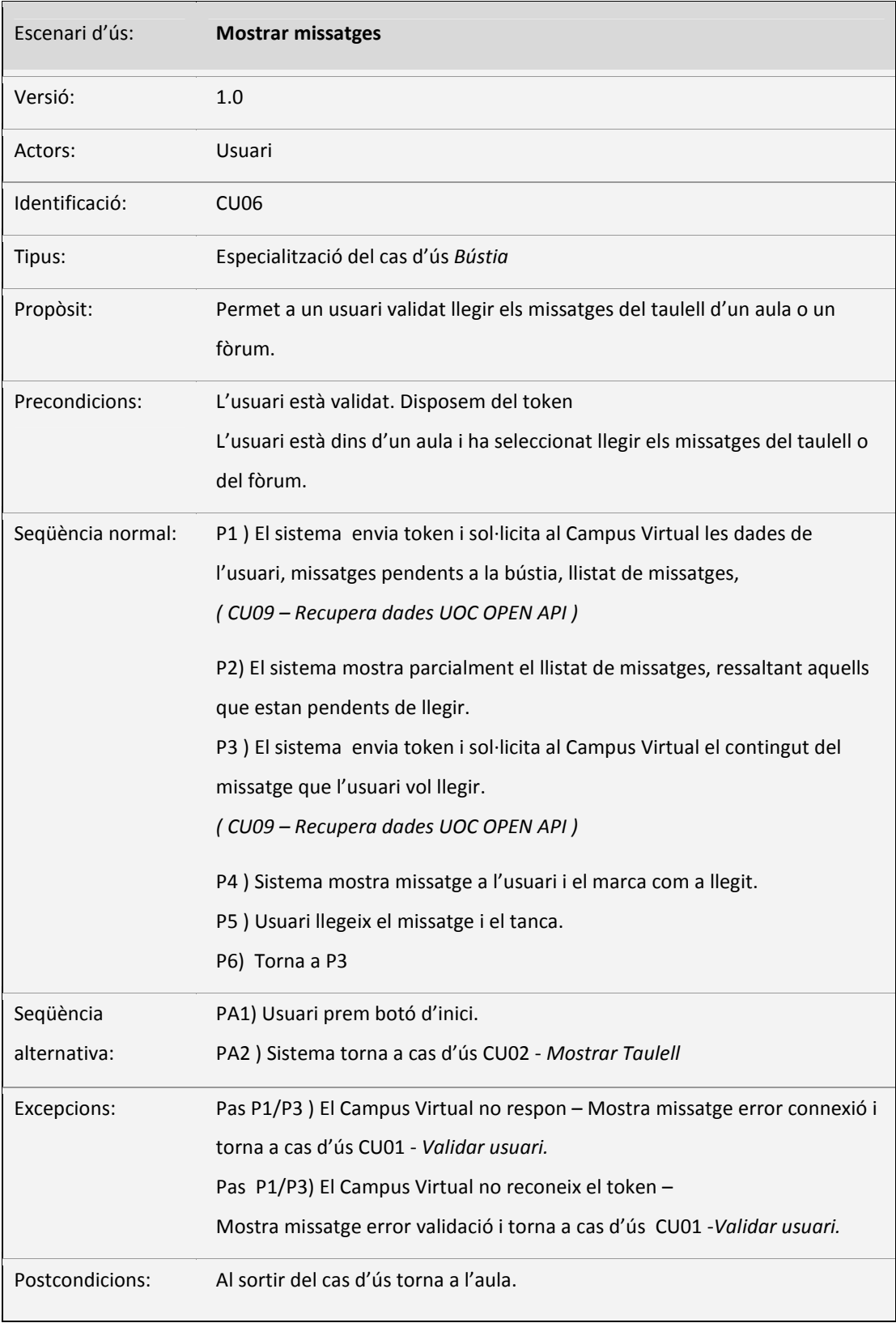

L'usuari accedeix a taulell o el fòrum d'un aula per llegir els missatges.

### 3.2.7 CU07 - Mostrar Calendari:

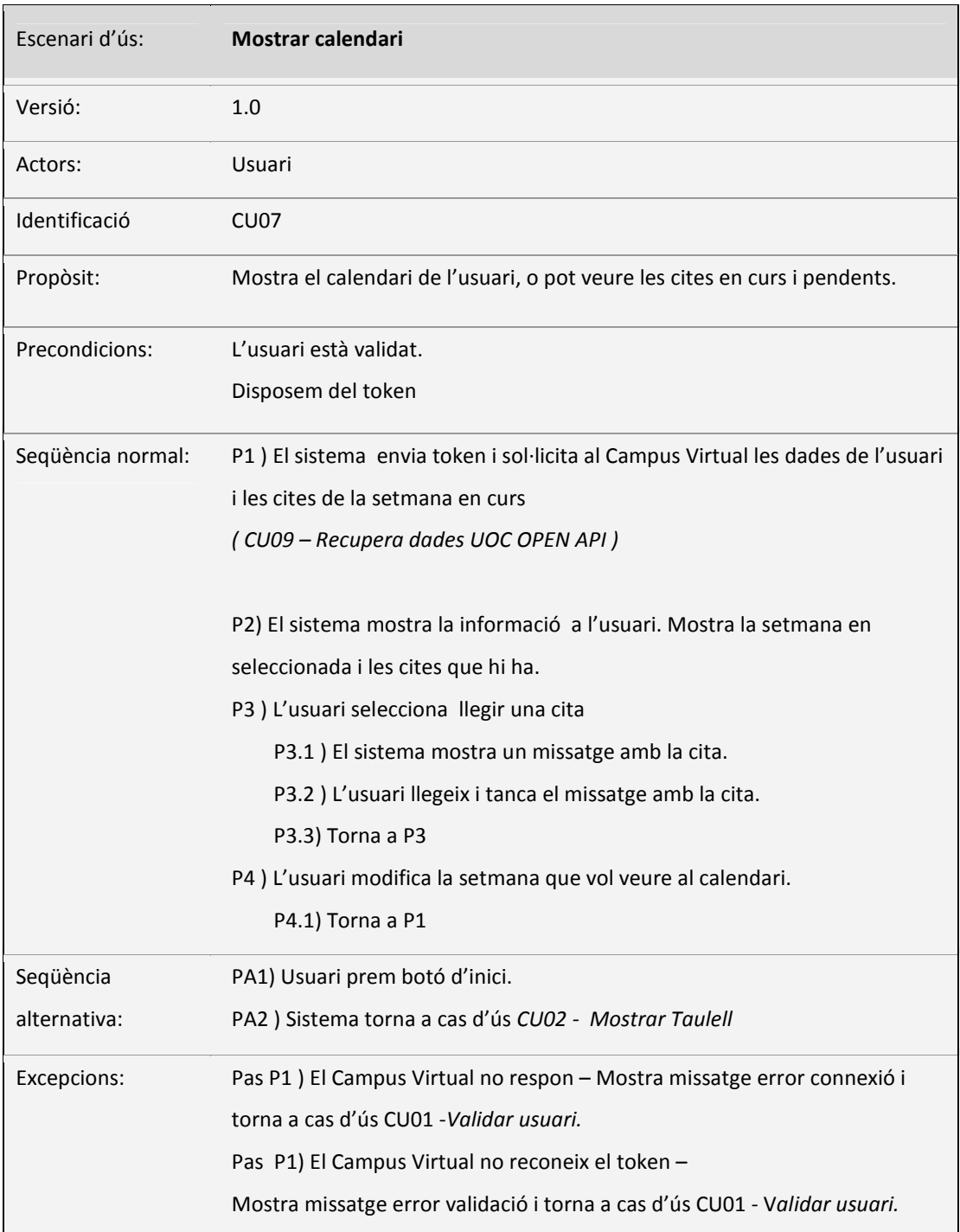

L'usuari accedeix al seu Calendari per veure les cites en curs i pendents.

### 3.2.8 CU08 – Mostrar aula Tutoria

L'usuari accedeix l'aula de tutoria per veure els missatges del taulell o les cites pendents al calendari. És una especialització del cas d'ús Aula.

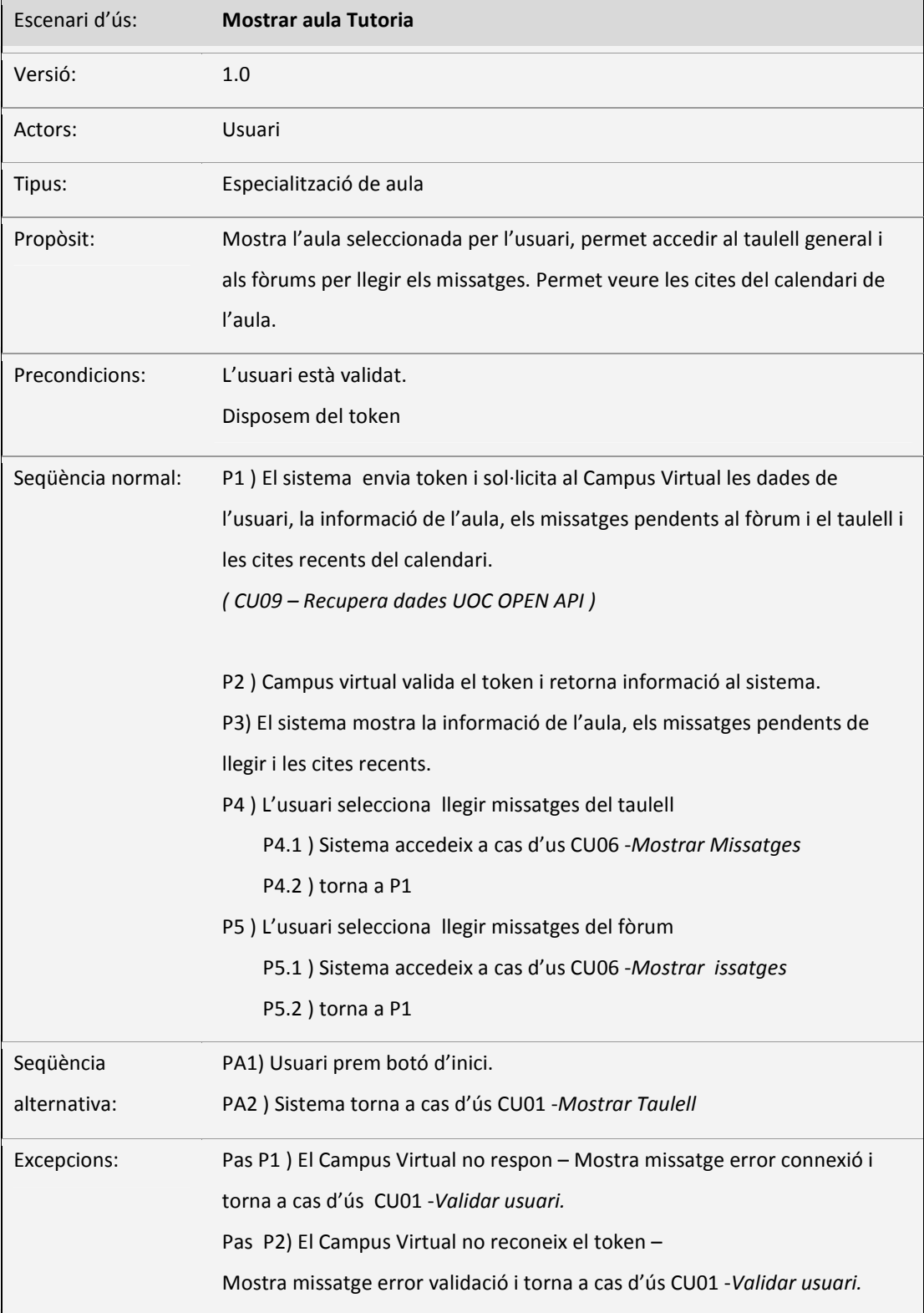

## 4. Disseny

En aquest apartat es descriuen les solucions de disseny adoptades a partir dels conjunt de requisits recollit en els apartats anterior. En primer terme, s'exposa breument l'esquema genera de l'aplicació i la distribució dels diferents mòduls que la formen. Seguidament, es presenten amb detall cada un d'aquest mòduls.

#### 4.1 Prototipatge

En aquest apartat es presenten els prototips d'alta fidelitat estàtic dels diferents components de l'aplicació. Es realitza un breu resum de les seves funcionalitats i la seva relació amb els casos d'us enumerats a l'apartat anterior.

## 4.2 Esquema general i flux d'interacció

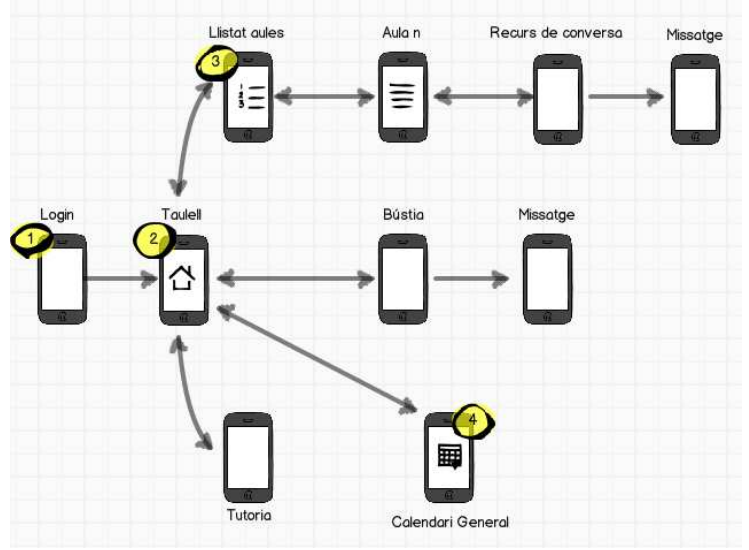

- 1) *Identificació de l'usuari*.:Identifica i obté el token de l'usuari
- 2) *Taulell*: permet l'accés als diferents mòduls de l'aplicació.
- 3) *Módul llistat d' aules*
- 4) *Módul Calendari General*
- 5) *Módul bústia*

*Fig 3. Sketch estructura general* 

L'aplicació s'inicia amb el procés de validació i l'obtenció d'un token que utilitzarem a les consultes a la plataforma UOC OPEN API per identificar l'usuari. Un cop obtingut un token vàlid sens proporciona l'accés a l'aplicació.

L'aplicació s'estructura en una sèrie de mòduls que implementen de manera independent cada una de les funcionalitats de la aplicació. Els mòduls implementats són Llistat d'Aules, Aula i Calendari General. Els mòduls de Tutoria i Calendari d'Aula són especificacions dels mòduls Aula i Calendari General respectivament,o i ara per ara no es contemplen en la UOC OPEN API, de manera que no s'implementen en el present projecte.

Per facilitar a l'usuari la navegació pels diferents mòduls s'ha introduït un Taulell. El taulell consta d'una sèrie de icones que permeten accedir de manera ràpida e intuïtiva als diferents mòduls. Des de cada un dels mòduls, s'ha ubicat en un lloc visible un botó que permet tancar el mòdul i tornar de forma immediata al Taulell.

#### 4.2.1 Finestra de validació

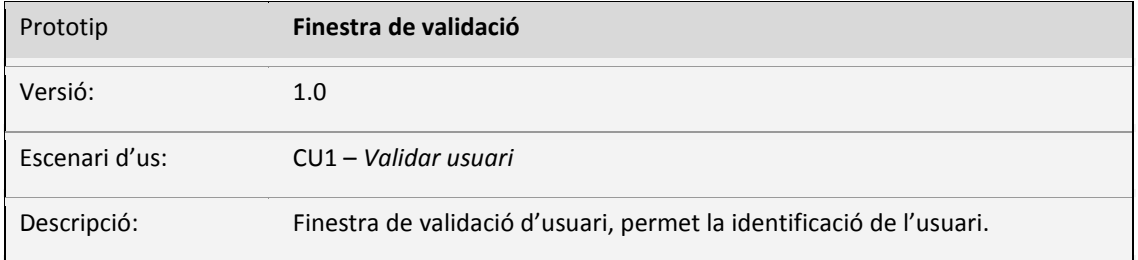

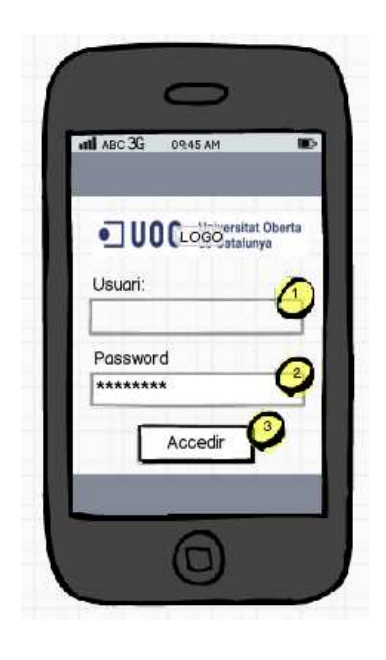

L'aplicació obre una finestra del navegador per a la validació de l'usuari al Campus Virtual de la UOC

- 1) Quadre de text *Usuari*: permet a l'usuari introduir el seu identificador d'usuari.
- 2) Quadre de text *Password*: permet a l'usuari introduir la seva contrasenya, que queda emmascarada.
- 3) Botó *Accedir:* Inicia el procés de validació.

Un cop finalitzada la validació retorna el token que identifica l'usuari al Campus Virtual

Aquest prototip es correspon a la pantalla de validació, en ella l'usuari introdueix el seu usuari i contrasenya per tal d'autentificar-se a l'aplicació. La autentificació es realitza per mitja del protocol OAuth 2.0, obtenint-ne un token que identifica l'usuari.

## 4.2.2 Taulell

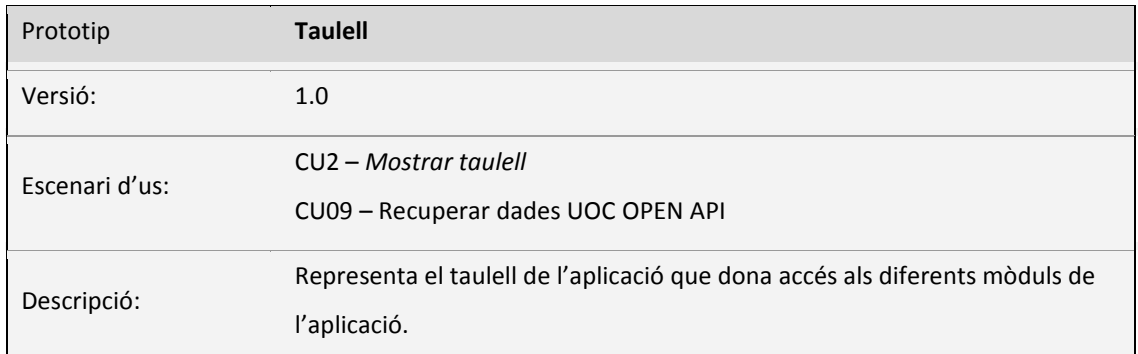

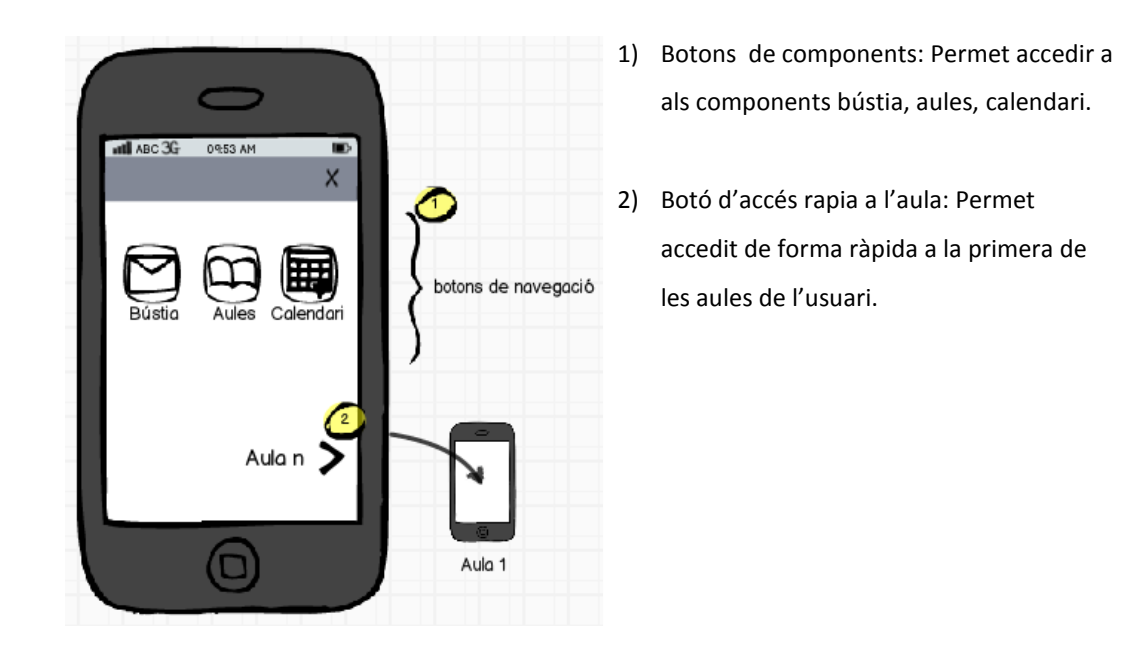

El taulell és l'element que permet accedir de manera intuïtiva als diferents components de l'aplicació. Al centre de la pantalla, s'hi ubiquen una series de botons distribuïts simètricament, cada un d'ells dona accés a un dels component que formen en sistema: bústia, aules i calendari.

Al peu de la finestra s'hi ubiquen un botó que permet accedir de manera ràpida a la primera de les nostres aules.

## 4.2.3 Llistat d'Aules

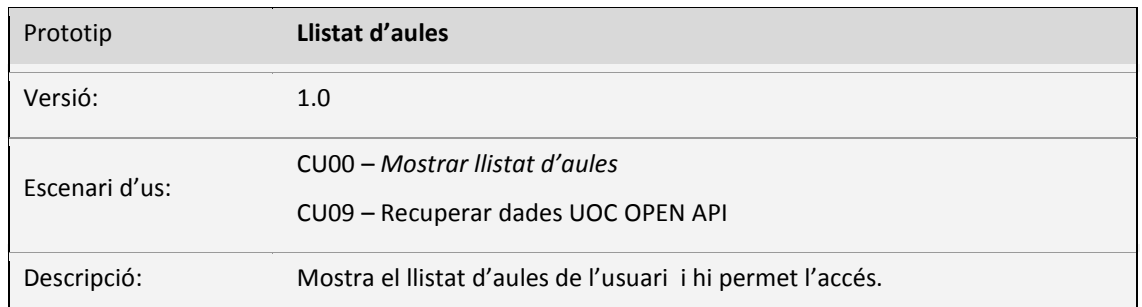

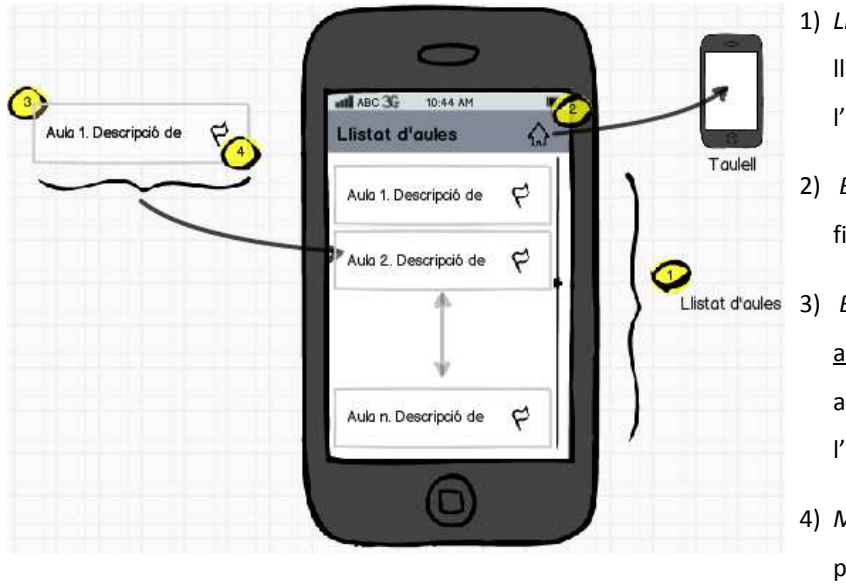

- 1) *Llistat d'Aules*: mostra la llista d'aules de l'alumne.
- 2) *Boto Inici*: Tanca la finestra i torna al taulell.
- 3) *Boto Aula*: Permet accedir a cada una de les aules. Mostra el nom de l'aula.
- 4) *Mostra els missatges* pendents de llegir a cada una de les aules.

El Llistat d'Aules mostra el llistat d'aules de l'alumne. De cada una de les aules es mostra el còmput de missatges pendents de llegir a qualsevol dels recursos de conversa. Al realitzar una pulsació sobre qualsevol de les aules s'hi accedeix automàticament.

A banda, a la barra de títol, hi ha una icona que al realitzar una pulsació tanca el Llistat d'Aules i retorna al Taulell.

## 4.2.4 Aula

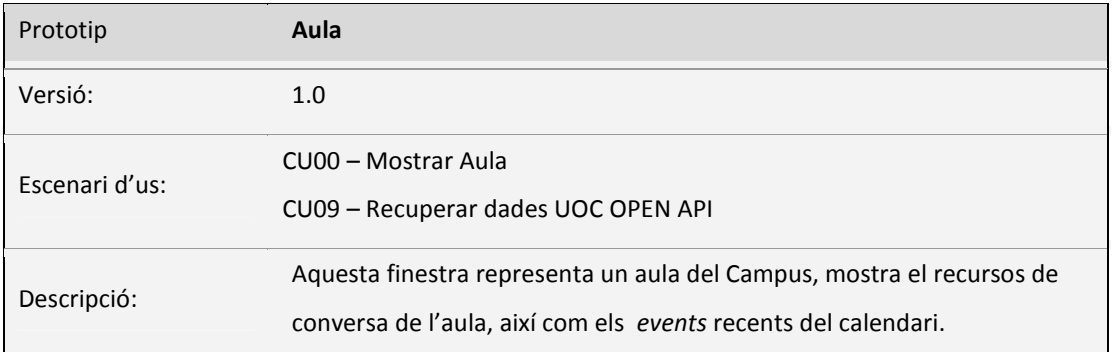

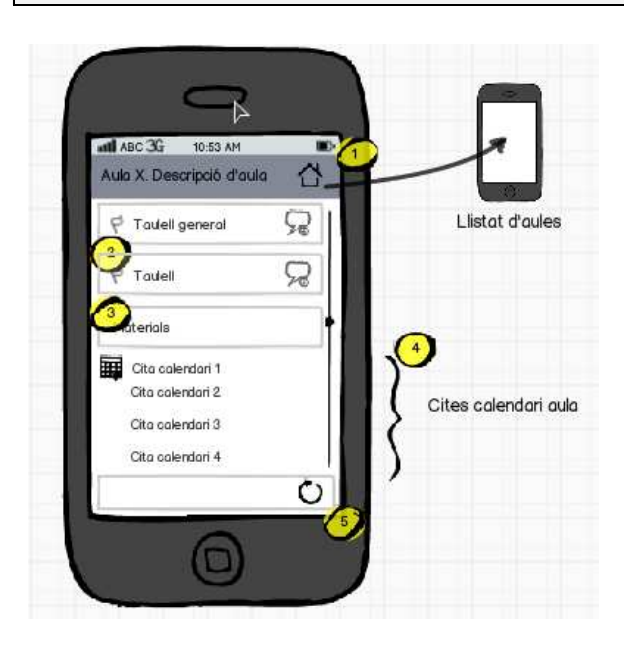

- 1) *Botó Inici*: Tanca la finestra i torna al llistat d'aules.
- 2) *Llistat de recursos de conversa de l'aula:* mostra el llistat de recursos amb el missatges pendents de llegir a cada un d'ells. Permet l'accés al recursos.
- 3) *Botó Material*: Permet accedir al materials de l'aula.
- 4) *Llista de cites de l'aula*: mostra les cites més recents del calendari de l'aula.
- 5) *Botó actualitzar*: Torna a carregar les dades de l'aula i refresca la finestra.

La finestra Aula, representa cada una de les aules de l'usuari. A la part superior hi figura el nom i descripció de l'aula. A la seva dreta hi trobem el botó *Inici,* que tanca l'aula i torna al Taulell al prem-me'l.

El cos de la finestra es desplaça verticalment, i mostra les diferents seccions de l'aula. D'una banda mostra una relació dels recursos de conversa de l'aula, amb els missatges pendents de lectura a cada un d'ells . Seguidament hi ha un seguit de cites corresponents a les cites més recents del calendari de l'aula. A prémer qualsevol cita, s'accedeix al calendari específic de l'aula, que té la mateixa estructura del calendari general, però només s'hi recullen les cites de l'aula. La versió actual de la UOC OPEN API no contempla events vinculats a un aula, per tant el Calendari de l'Aula no s'implementa en el present projecte.

Finalment, al cap damunt hi trobem el botó *Llistat d'Aules,* aquest botó tanca la aula en curs i obre el Llistat d'Aules. Al peu, hi trobem un botó per forçar l'actualització de les dades de l'aula.

#### 4.2.5 Bústia de missatges

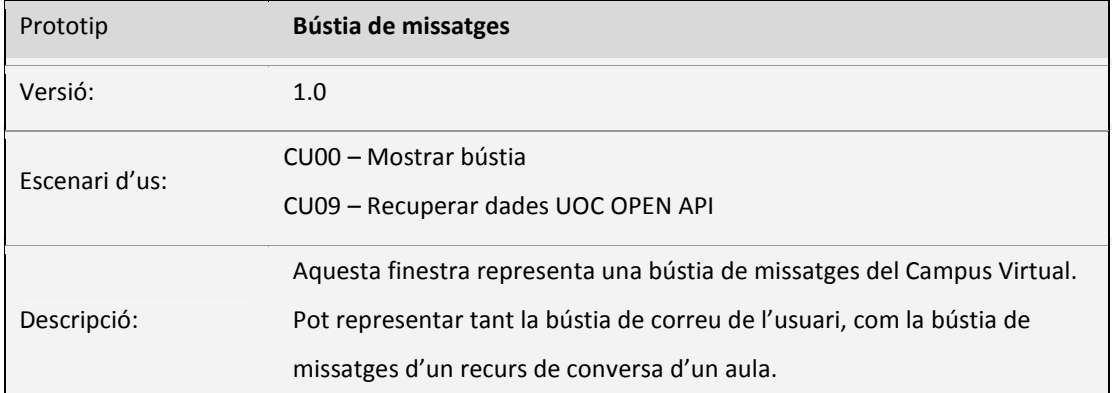

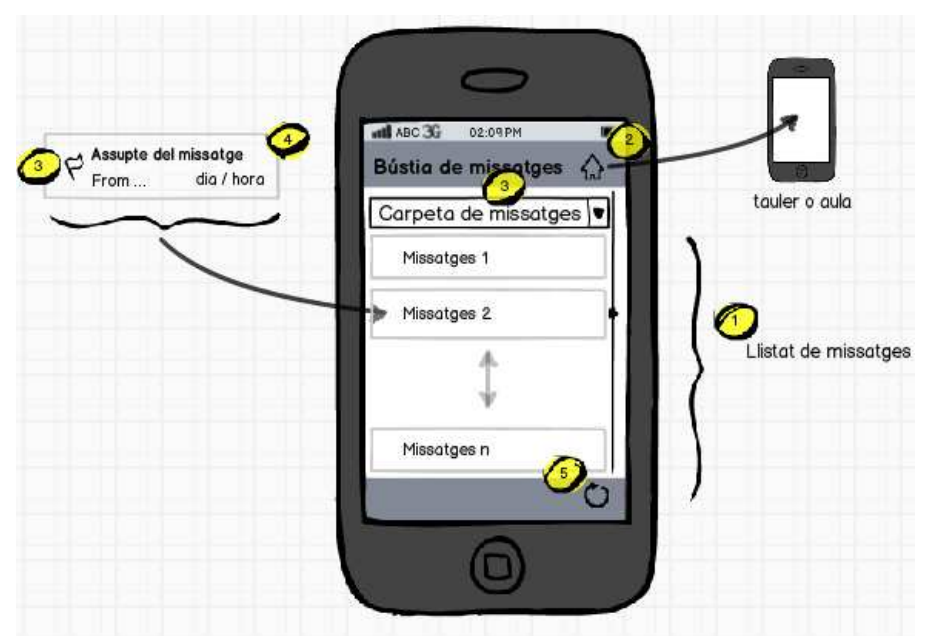

- *1) Llistat de missatges:* Es llisten els missatges existents la carpeta actual. Per defecte s'obre la carpeta Rebuts d'un recurs de conversa.
- *2) Botó Inici:* tanca la finestra i torna a l'aula
- *3) Selecció de carpeta:* aquest desplegable permet seleccionar la carpeta del recurs de conversa que volem visualitzar. Al selecciona una carpeta, el llistat de missatges s'actualitza.
- *4) Missatge*: Detall d'un missatge
- *5) Indicador de lectura*: indicar que un missatge encara no s'ha llegit.
- *6) Botó actualitzar*: torna a recuperar el llistat de carpetes i els missatges.

La bústia de missatges representa una bústia del Campus Virtual i s'utilitza tant per mostrar el correu de l'usuari, com per mostrar la bústia d'un recurs de conversa d'un aula (*board*) .

 S'hi mostra un desplegable amb les diferents carpetes que conté la bústia de missatges, al prémer sobre una carpeta, la finestra es recarrega mostrant els missatges que conté.

L'usuari pot prémer sobre els missatges, accedint a la finestra de lectura on es mostra el detall del missatge.

#### 4.2.6 Missatge

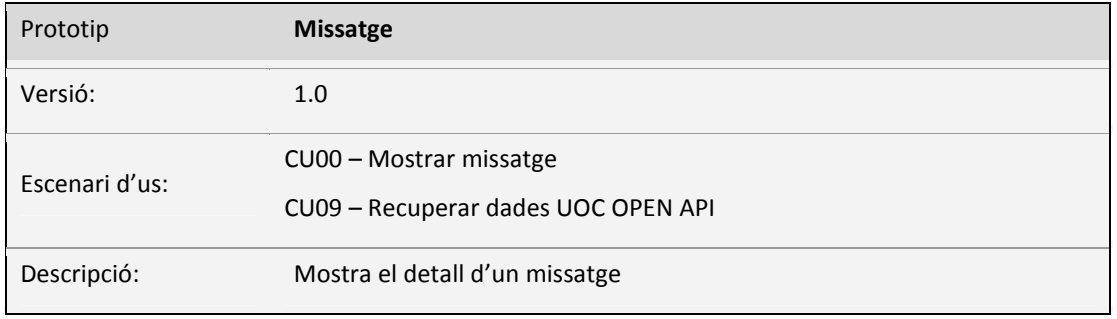

Aquesta finestra mostra el detall d'un missatge. S'utilitza tant per mostrar els missatges de la bústia de correu, com per mostrar els missatges que contenen els diferents recursos de conversa o *boards* d'un aula.

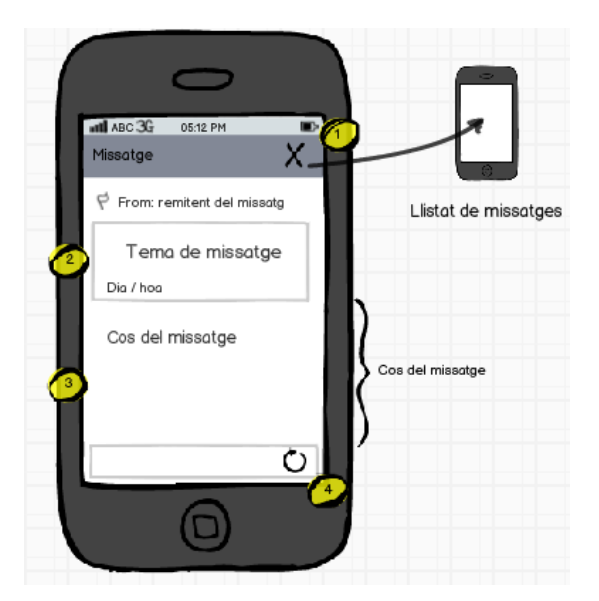

- 1)*Botó Inici*: Tanca la finestra i torna a la bústia de missatges
- 2) *Tema:* Mostra el tema del missatge i la seva data,
- 3) *Cos del missatge*: conté el cos del missatge.
- 4) *Actualitza*: actualitza les dades del missatge i recarrega la finestra.

All peu de la finestra, s'hi ha ubicat una barra de botons. Ara per ara, només s'ha introduït el botó refrescar, però aquesta barra esta pensada per introduir-hi altres funcionalitats com eliminar directament el missatge, marcar-lo com a favorit, respondre-hi, arxivar-lo, i tota una sèrie de funcionalitats de les que no es objecte aquest projecte.

## 4.2.7 Calendari / Calendari General

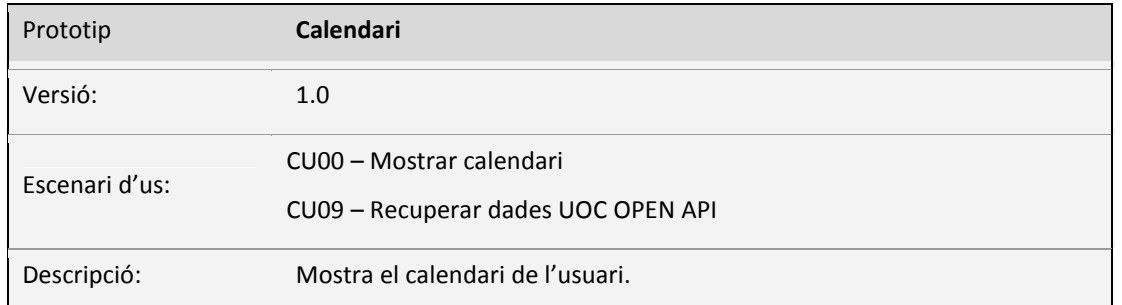

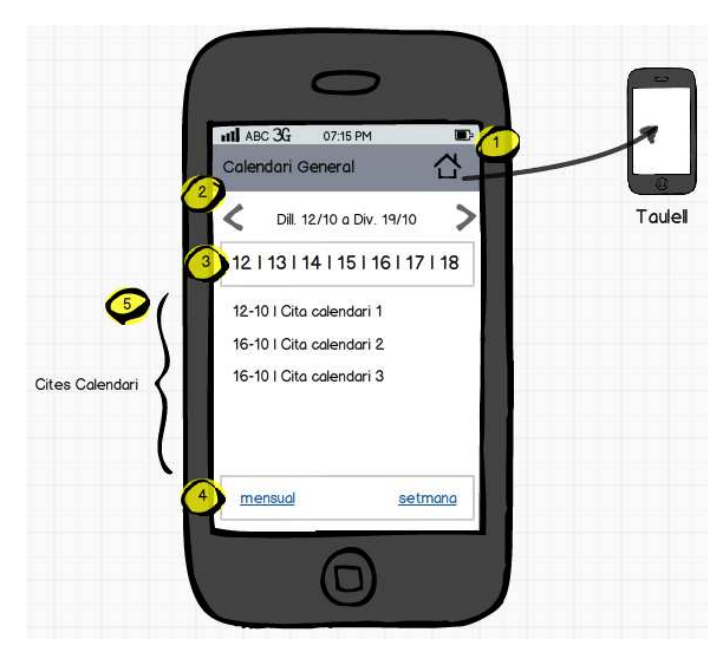

- *1) Botó Inici*: Tanca la finestra i torna al taulell.
- *2)Setmana*: Mostra la setmana seleccionada, el botons a dreta i esquerra permeten accedir a la setmana anterior i posterior respectivament.
- *3)Dies*: Mostra els dies de la setmana, al prémer un dia concret només es mostren les cites d'aquell dia.
- *4) Llistat de cites*: Mostra el llistat de cites de la setmana seleccionada o bé del dia seleccionat.

El calendari general i el calendari de cada una de les aules implementen exactament el mateix disseny i funcionalitats. La única diferència entre ells es que en el calendari general hi figuren les cites de totes i cada una de les aules, a banda de la resta de cites de l'usuari. En el calendari de l'aula, només hi figuren les cites de l'aula en curs.

Al títol de la finestra hi figura el tipus de calendari, és a dir si és el calendari general o bé si es tracta del calendari d'un aula. A la seva dreta hi trobem el boto *Inici,* que tanca el calendari i torna al Taulell al polsar-lo.

## **5. Implementació**

## 5.1 Esquema general de l'aplicació

L'aplicació desenvolupada utilitza la plataforma UOC OPEN API com a proveïdor de dades, aquesta plataforma proporciona als desenvolupadors les eines necessàries per a integrar les seves aplicacions en un campus virtual similar al Campus Virtual de la UOC, de manera que estengui les funcionalitats existents o incorpori de noves.

La UOC OPEN API permet accedir a les dades del Campus Virtual sense accedir directament a les bases de dades, ho fa per mitjà d'arquitectures REST i SOAP. Els clients identificats de la API realitzen les peticions de dades a la UOC OPEN API, aquesta processa les peticions, serialitza les dades i envia les respostes al client.

A la present aplicació s'ha optat per implementar el client REST de la UOC OPEN API, això vol dir que la API ens retornarà les dades serialitzades en cadenes JSON. La nostra aplicació recupera aquestes cadenes les des-serialitza mitjançant la llibreria Gson de Google i les transforma en objectes del model de dades.

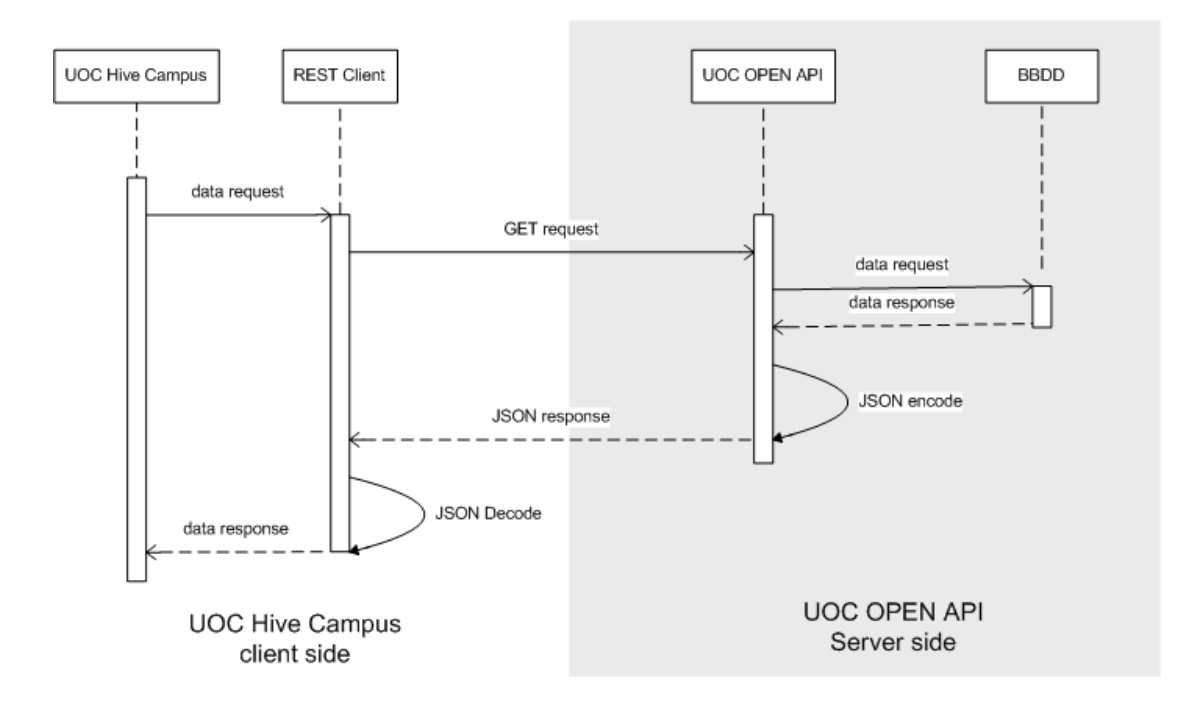

S'ha desenvolupat un conjunt de classes que formen el model de dades client de la UOC OPEN API. Aquest conjunt de classes implementa els mètodes necessaris per a desserialitzar les cadenes JSON en objectes d'aquestes classes, aquest objectes són els que la nostra aplicació utilitzarà per gestiona i presentar les dades a l'usuari. D'altra banda, aquest conjunt de classes s'ha agrupat en un paquet independent anomenat *uoc.hive.campus.model,* d'aquesta forma aquest paquet es fica a disposició dels desenvolupadors que vulgui desenvolupar altres aplicacions per la UOC OPEN API.

Finalment comentar que la UOC OPEN API implementa el protocol d'identificació OAuth 2.0, de manera que s'ha dotat a l'aplicació de les eines necessàries per identificar l'usuari amb aquest protocol i obtenir el token que identifica l'usuari a la UOC OPEN API.

#### 5.1.1 Arquitectura general

L'aplicació s'estructura en una sèrie de mòduls que implementen les diferents funcionalitat de la aplicació. D'una banda s'implementen les classes necessàries per a d'identificació OAuth 2.0 de l'usuari a la UOC OPEN API, obtenit-se un token d'identificació imprescindible per les consultes REST a la UOC OPEN API.

El mòdul *taulell* representa el taulell del aplicació i permet l'accés a la resta de mòduls de la aplicació, la *bústia*, les a*ules* i el c*alendari*. Tant el taulell, com la resta de mòduls, exigeixen la existència del token OAuth 2.0 que identifica l'usuari, això es degut a que aquest mòduls realitzen consultes REST a la UOC OPEN API, les respostes d'aquestes consultes són des-serialitzades en objectes del model de dades.

#### 5.1.2 Relació de components i llibreries de l'aplicació

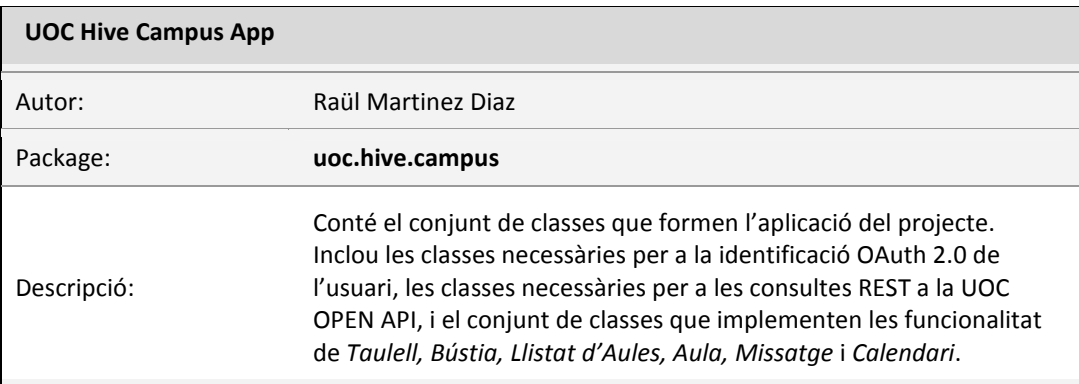

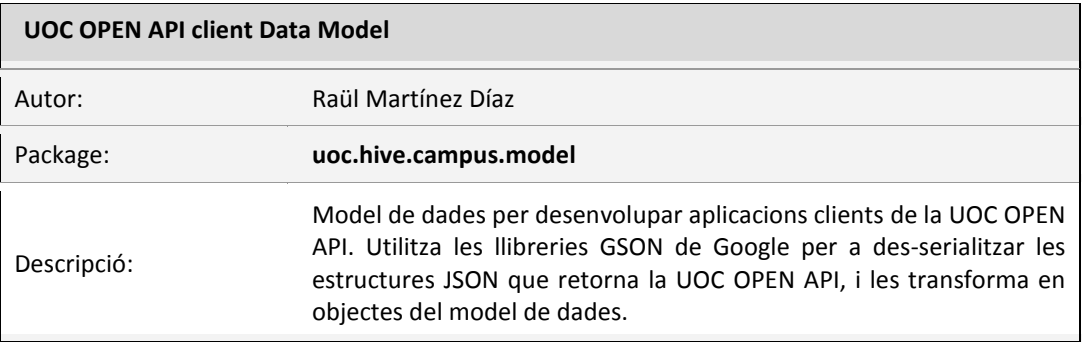

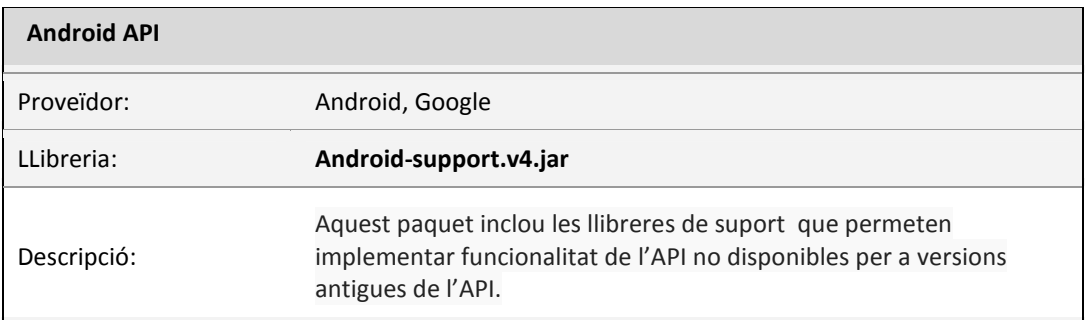

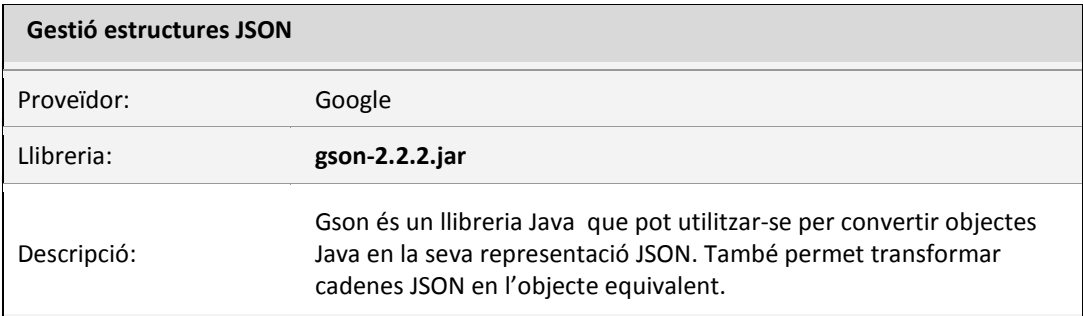

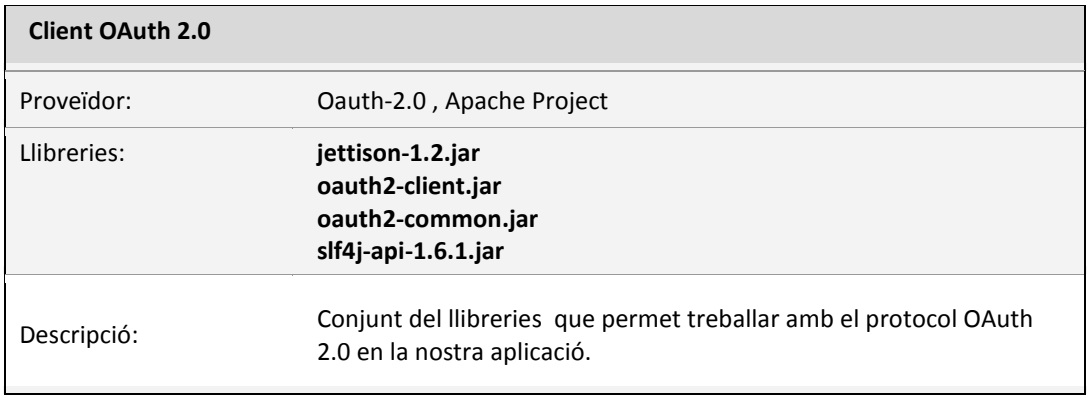

## 5.1.3 Diagrama general de classes

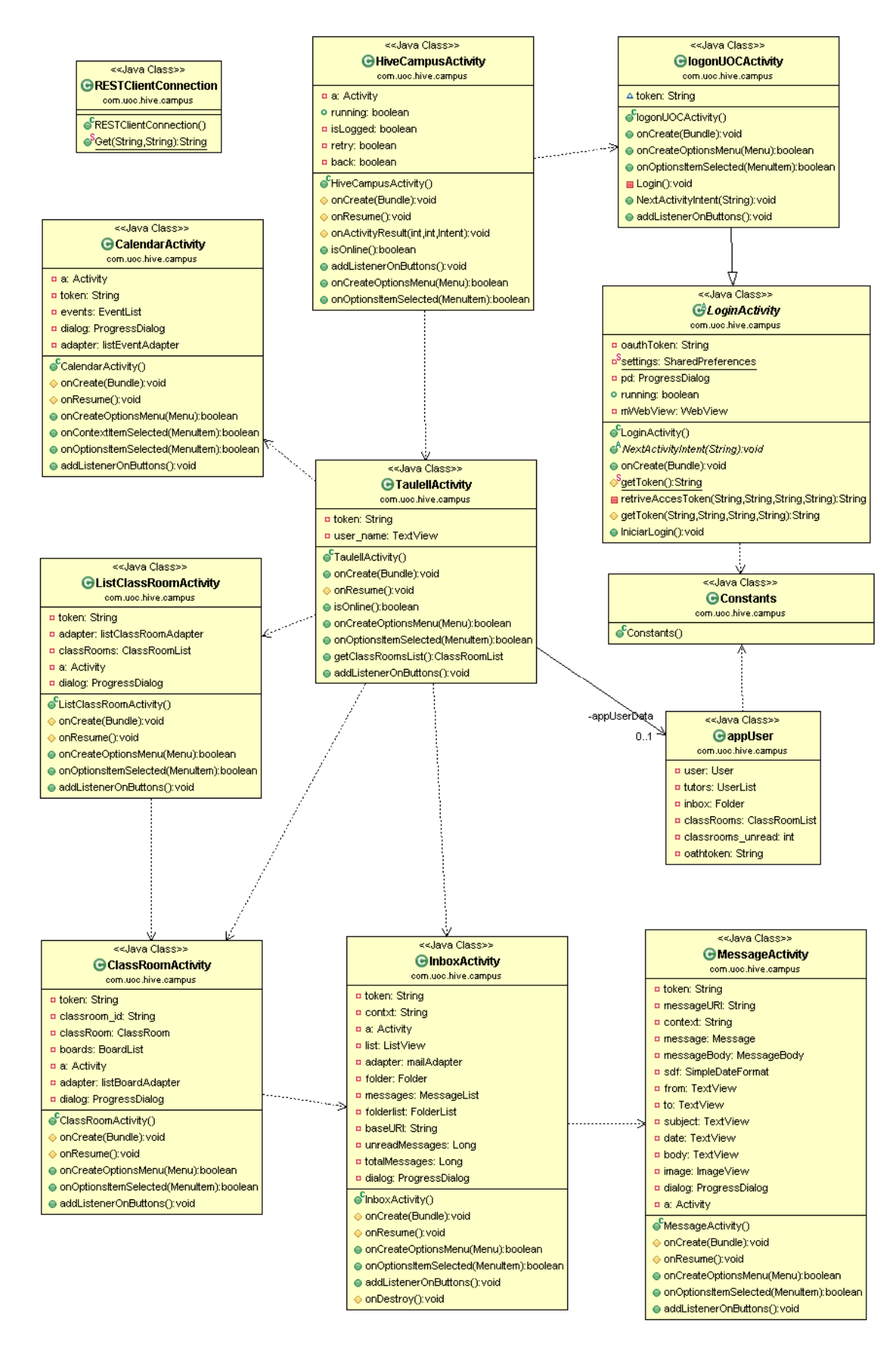

## 5.2 Autentificació

U

La UOC OPEN API implementa el protocol d'identificació OAuth 2.0, de manera que s'ha dotat a l'aplicació de les eines necessàries per identificar l'usuari amb aquest protocol i obtenir el token que identifica l'usuari a la UOC OPEN API. En aquest apartat es detalla aquest el procés d'identificació de l'usuari.

#### 5.2. 1 Esquema del procés d'autentificació

Les consultes que es realitzen a la UOC OPEN API han d'anar acompanyades d'un token que identifica a l'usuari i que determina quin permisos té la aplicació per a accedir o manipular les dades de l'usuari.

Exemple de consulta a la UOC OPEN API amb token:

```
URI = "http://denver.uoc.es:8080/webapps/uocapi/api/v1/mail/";
HttpGet httpGet = new HttpGet(URI+"?access_token="+token); 
httpGet.setHeader("content-type", "application/json"); 
HttpResponse response = httpClient.execute(httpGet);
```
Abans de poder utilitzar API des de la nostra aplicació, aquesta ha d'estar registrada a la UOC OPEN API. Per registrar la nostra palicació a la UOC OPEN API cal contactar amb l'equip de desenvolupadors de la API, i ens proporcionaran un identificador i un a clau secreta per a la nostra aplicació.

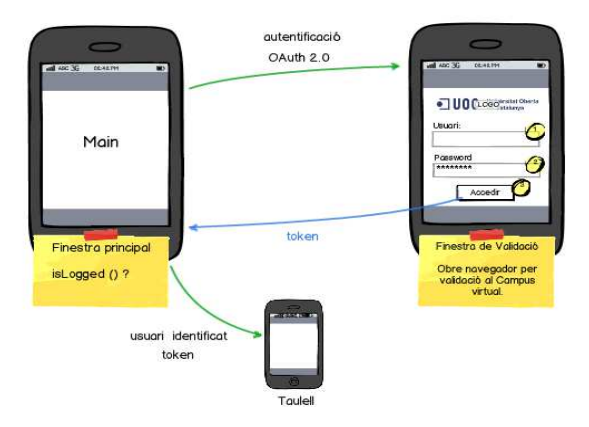

El procés d'identificació és realitza realitzant mitjançant un navegador integrat en l'aplicació. Es realitza una petició a la URL d'identificació de la UOC OPEN API, a la URL d'aquesta petició s'incorpora un codi que identifica la aplicació. El navegador obre la finestra d'identificació, on l'usuari introdueix el seu usuari i contrasenya i els permisos que vol donar al 'aplicació. Com a resultat d'aquest procés s'obté un codi, amb aquest codi i la clau secreta de la aplicació és realitza la petició de token al servidor d'identificació Oauth 2.0 de la UOC OPEN API. Finalment, obtenim un token que identifica l'usuari i que adjuntarem a totes les consultes que fem a la UOC OPEN API.

## 5.2. 2 Diagrama de seqüència

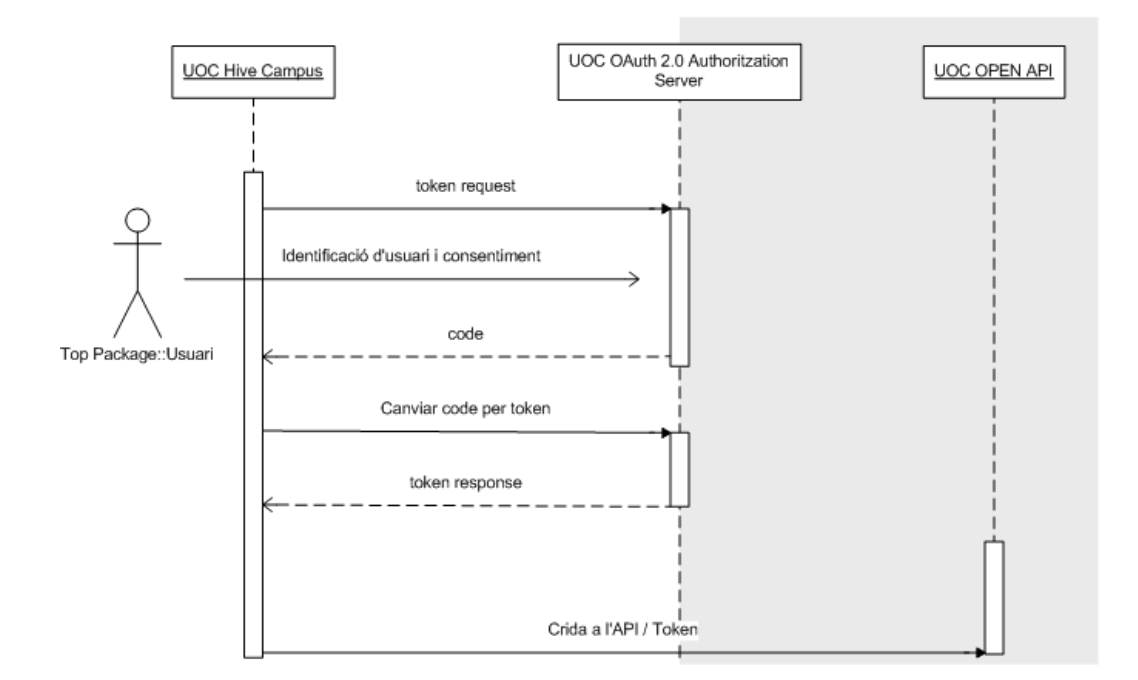

Diagrama de seqüència del procés d'identificació de l'usuari:

## 5.2.3 Diagrama de classes

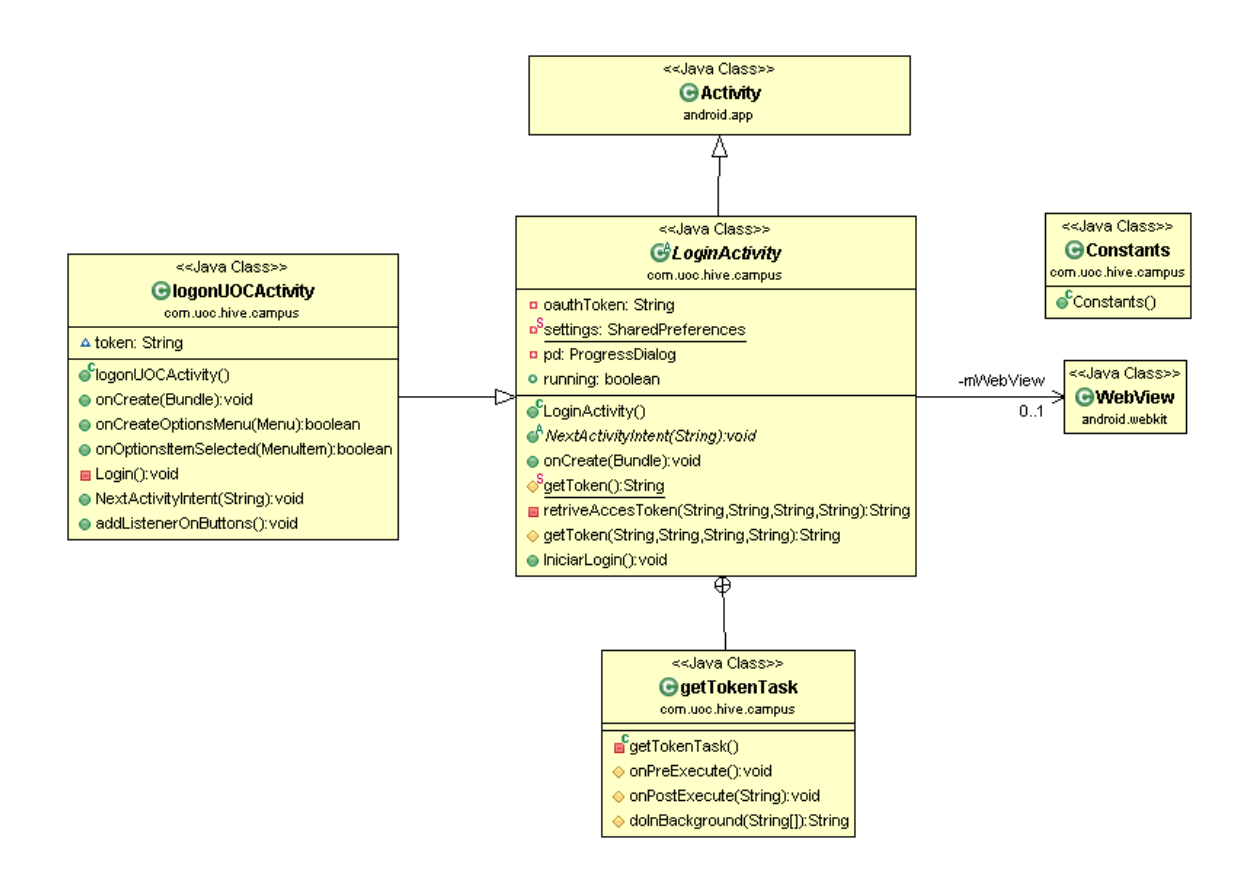

#### 5.3 UOC OPEN API Client Data Model

S'ha desenvolupat un conjunt de classes que formen el model de dades client de la UOC OPEN API. Aquest conjunt de classes implementa els mètodes necessaris per a desserialitzar les cadenes JSON en objectes d'aquestes classes, aquest objectes són els que la nostra aplicació utilitzarà per gestionar i presentar les dades a l'usuari. D'altra banda, aquest conjunt de classes s'ha agrupat en un paquet independent anomenat *uoc.hive.campus.model,* d'aquesta forma aquest paquet es fica a disposició dels desenvolupadors que vulgui desenvolupar altres aplicacions per la UOC OPEN API.

 Totes les classes del model de dades incorporen un mètode getJSONUserRequest(String URI , String token), aquest mètode recupera la cadena JSON d'un recurs de la UOC OPEN API a partir de la adreça del recurs i el token de l'usauri. El mètode implementa una segona funció que permet des-serialitzar aquesta cadena JSON en un objecte de la classe. Naturalment, també s'implementen tots els mètodes necessaris per recuperar o modificar les dades de l'objecte.

```
/**
  * Recupera les dades de l'usuari del Campus Virtual.
  * @return una cadena JSON amb les dades de l'usuari.
  */
public static String getJSONUserRequest(String token) { 
             return RESTClientConnection.Get( URI , token); 
} 
/**
  * Des-serialitza un cadena JSON en un objecte User.
  * @param jsonString La cadena JSON.
  * @return un objecte User.
  */
public static User JSONToUser(String jsonString) { 
       User obj = new Gson().fromJson(jsonString, User.class); 
      return obj; 
}
```
#### 5.3.1 El client REST

A la present aplicació s'ha optat per implementar el client REST de la UOC OPEN API, això vol dir que la API ens retornarà les dades serialitzades en cadenes JSON. La nostra aplicació recupera aquestes cadenes les des-serialitza mitjançant la llibreria Gson de Google i les transforma en objectes del model de dades.

U

Aquesta funcionalitat s'implementa a la classe *RESTClientConnection*, on hi trobem els mètodes necessaris per realitzar les peticions REST a la UOC OPEN API.

Exemple de mètode GEST del client REST.

U

```
public static String Get(String URI, String token) { 
    HttpClient httpClient = new DefaultHttpClient(); 
    Try { 
      HttpGet httpGet = new HttpGet(URI+"?access token="+token);
       httpGet.setHeader("content-type", "application/json"); 
       HttpResponse response = httpClient.execute(httpGet); 
      return EntityUtils.toString(response.getEntity()); 
    } 
}
```
El mètode Get de la classes RESTClientConnection s'encarrega de construir la consulta, ho fa mitjançant la URL del recurs que es vol recuperar, a la que se li adjunta el token que identifica l'usuari. Finalment, abans de fer la petició, s'especifica a la capçalera el tipus de dades ("content-type", "application/json"), de manera que la UOC OPEN API pugui identificar-la.

La UOC OPEN API retorna una estructura JSON, el mètode Get transforma aquesta estructura en una cadena i la retorna.

Finalment, s'utilitza la llibreria Gson de Google per a des-serialitzar aquesta cadena JSON en un objecte del model de dades.

**return new** Gson().fromJson(JSONString, object.**class**);

Resta pendent implementar els mètodes PUP i POST a la classe RESTCLientConnection, de manera que també es poguessin serialitzar objectes en cadenes JSON i enviar-los a la UOC OPEN API per actualitzar-hi les dades.

#### 5.3.2 Diagrama del model de dades

U

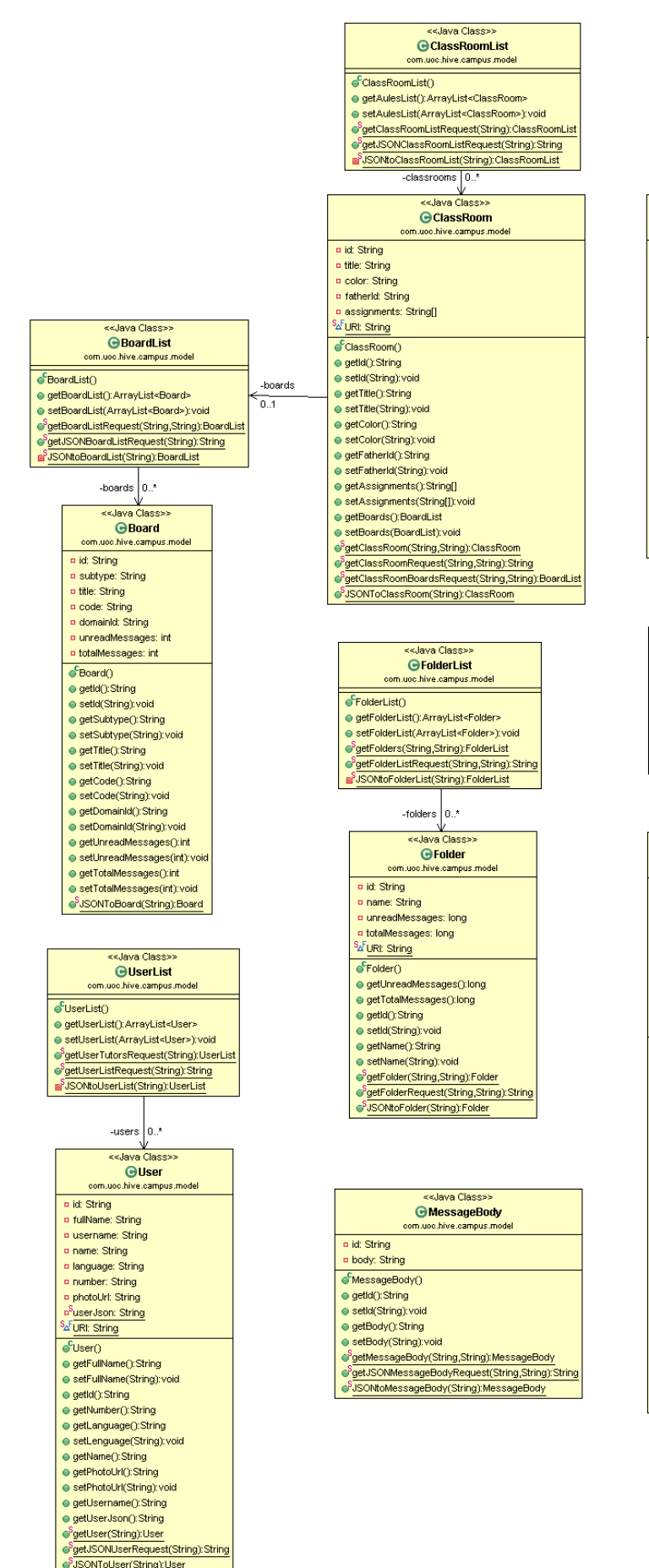

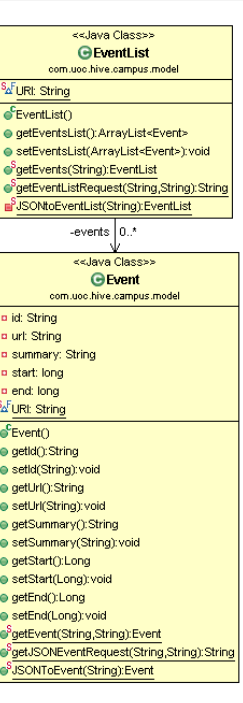

cclava Classes

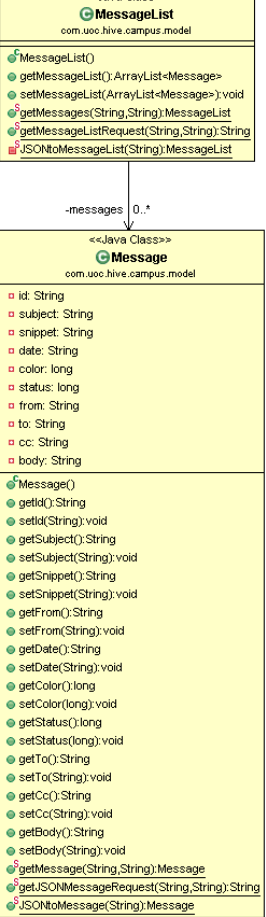

## 5.4 Taulell

## 5.4.1 Diagrama de classes Taulell

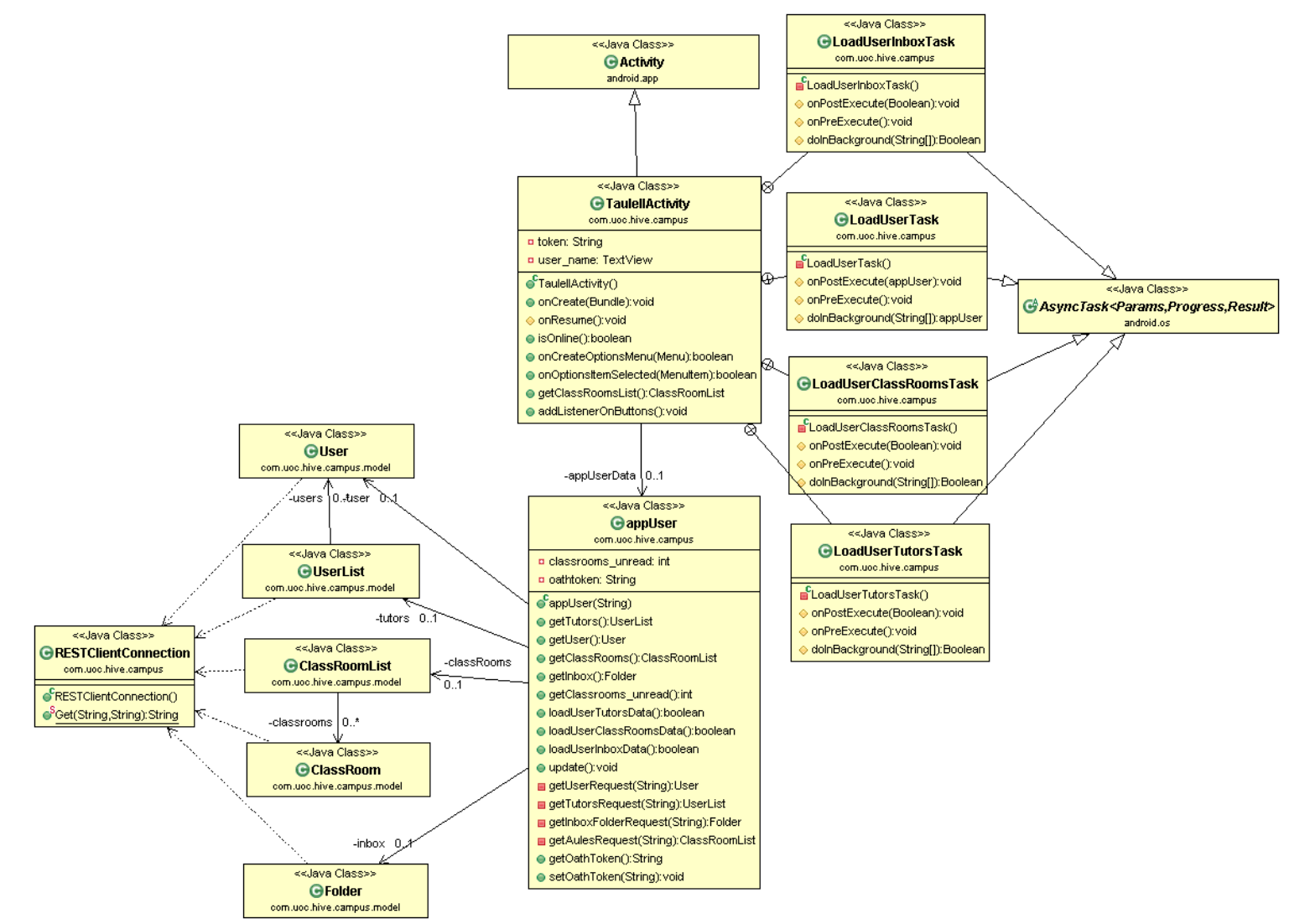

## 5.4.2 El component TaulellActivity

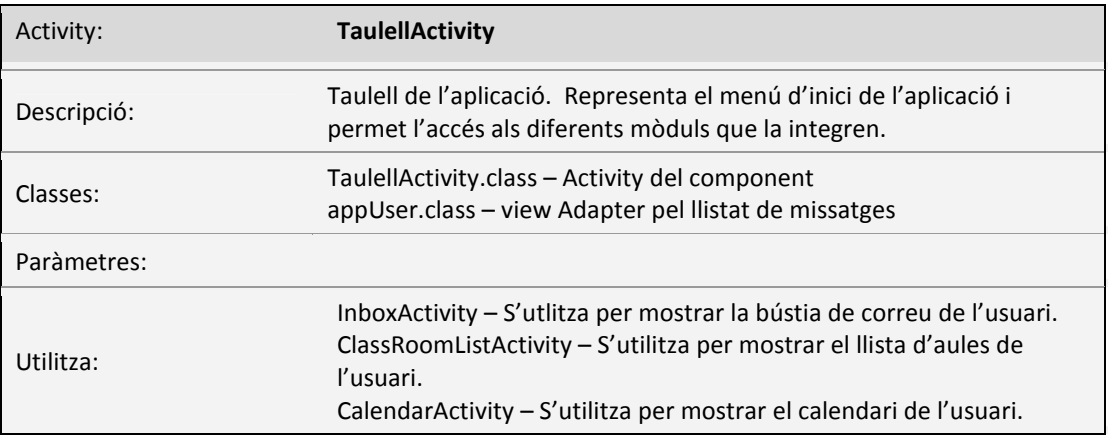

El component *TaulellActivity* conté el menú inici de l'aplicació i permet l'accés als diferents als mòduls que la integren, la *Bústia,* les *Aules,*i el *Calendari*. Durant l'execució del component és recuperen les dades de l'usuari, el llistat de tutors, les aules que té assignades, així com el missatges pendents de llegir a la bústia de correu.

La recuperació i gestió de les dades es realitza mitjançant la classe auxiliar *appUser*, que representa l'usuari actual de l'aplicació.

Crida del component TaulellAtivity mitjançant *Intents* , el component mostrarà el taulell de l'usuari, amb el seu nom, els missatges pendents de llegir a la bústia de correu, així com els missatge pendents de llegir als diferents recursos de conversa de les aules.

```
Intent i = new Intent(logonActivity.this, TaulellActivity.class); 
startActivity(i);
```
#### 5.4.2.1 La classe auxiliar appUser

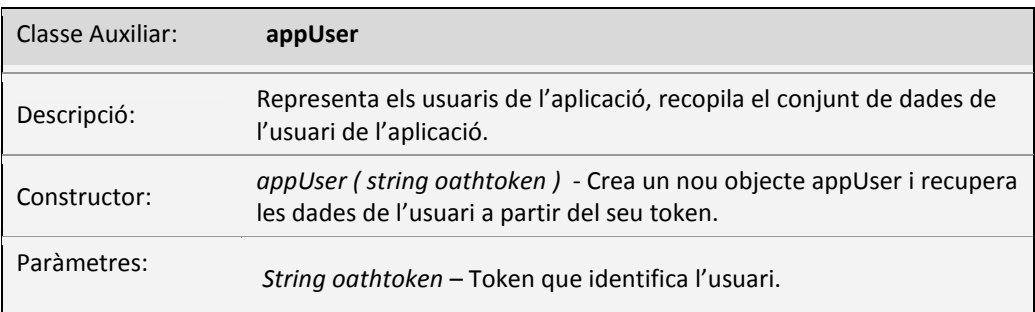

La classe auxiliar *appUser* representa el usuaris de l'aplicació. Mitjançant el constructor es crea un nou objecte appUser que representa l'usuari actual de l'aplicació, el qual s' identifica amb el token.

La classe Implementa una sèrie de mètodes que permeten recuperar les dades de l'usuari a partir de la plataforma UOC OPEN API, alhora que facilita el mètodes necessaris per a la gestió d'aquestes dades.

#### 5.4.2.2 Tasca *LoadUserTask*

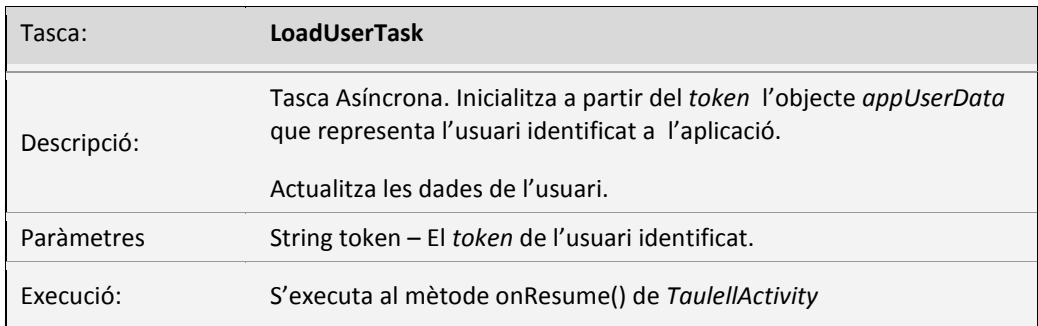

Aquest tasca asíncrona inicialitza l'objecte *appUserData* a partir del *token* de l'usuari identificat. Un cop inicialitzar t'objecte, crida les tasques corresponents recuperant el llistat de tutors de l'usuari, les aules que té assignades i les dades de la bústia de correu de l'usuari.

Per reduir els temps de recuperació de les dades s'han creat tasques independents per a cada un d'aquest elements, de manera que un error en la recuperació no afecti a la resta d'elements.

Exemple d'execució:

```
new LoadUserTask().execute(token);
private class LoadUserTask extends AsyncTask<String, Void, 
appUser> { 
      protected void onPostExecute(appUser result) { 
         if (result != null) { 
           appUserData = result;
           // Tasques asyncrones. 
           // Recuperen els tutors,les aules, i dades correu. 
           new LoadUserTutorsTask().execute(); 
           new LoadUserClassRoomsTask().execute(); 
          new LoadUserInboxTask().execute();
 } 
       } 
      @Override
      protected appUser doInBackground(String... token) { 
           // Crea i inicialitza un objecte appUser; 
           return new appUser(token[0]); 
       } 
}
```
Com a resultat de l'execució d'aquesta tasca obtindrem un objecte *appUser* que conté les dades de l'usuari identificat a l'aplicació.

#### 5.4.2.3 Tasca *LoadUserTutorsTask*

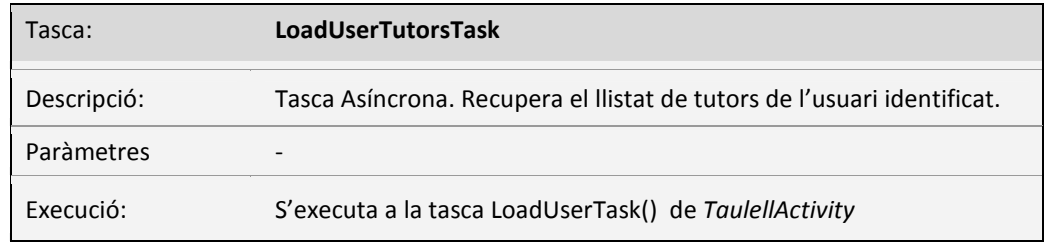

Aquesta tasca asíncrona recupera de la plataforma UOC OPEN API el llistat de tutors d l'usuari identificat. Per fer-ho utilitza el mètode *loadUserTutorsData* de la classe auxiliar *appUser*.

#### Exemple d'execució:

```
new LoadUserTutorsTask().execute(); 
private class LoadUserTutorsTask extends AsyncTask<String, 
Void, Boolean> { 
      protected Boolean doInBackground(String... params) { 
          appUserData.loadUserTutorsData(); 
          return true; 
       } 
}
```
#### 5.4.2.4 Tasca *LoadUserClassRoomsTask*

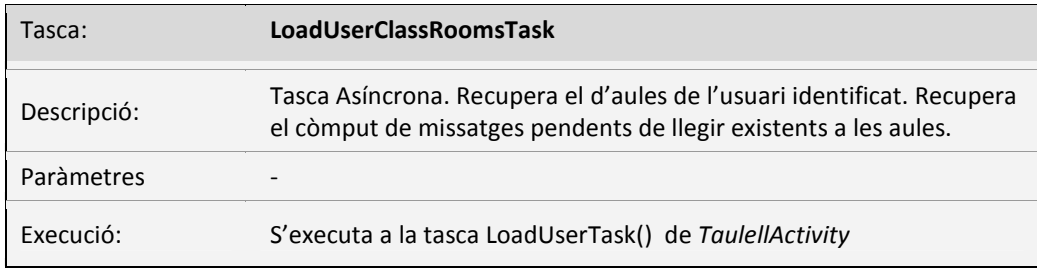

Aquesta tasca asíncrona recupera de la plataforma UOC OPEN API el llistat d'aules assignes a l'usuari identificat. Per fer-ho utilitza el mètode *loadUserClassRoomsData* de la classe auxiliar *appUser.*

Un cop recuperat el conjunt d'aules, mostra al taulell el còmput de missatges pendents de llegir existents a les aules.

Exemple d'execució:

**new** LoadUserClassRoomsTask().execute();

```
private class LoadUserClassRoomTask extends AsyncTask<String, 
Void, Boolean> { 
      protected Boolean doInBackground(String... params) { 
          appUserData.loadUserClassRoomsData(); 
          return true; 
       } 
}
```
#### 5.4.2.5 Tasca *LoadUserInboxTask*

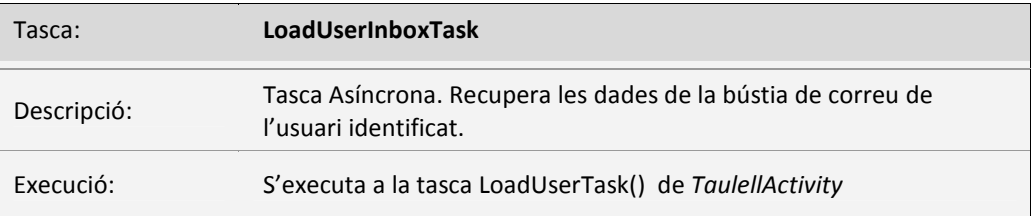

Aquesta tasca asíncrona recupera de la plataforma UOC OPEN API les dades de la bústia de correu de l'usuari identificat. Per fer-ho utilitza el mètode *loadUserInboxData* de la classe auxiliar *appUser.* Un cop recuperades les dades de la bústia, mostra al taulell el número de missatges pendents de llegir.

Exemple d'execució:

```
new LoadUserInboxTask().execute(); 
private class LoadUserInboxTask extends AsyncTask<String, 
Void, Boolean> { 

      protected Boolean doInBackground(String... params) { 
          appUserData.loadUserInboxData(); 
          return true; 
       } 
}
```
5.4.2.6 Captures de pantalla del component en execució:

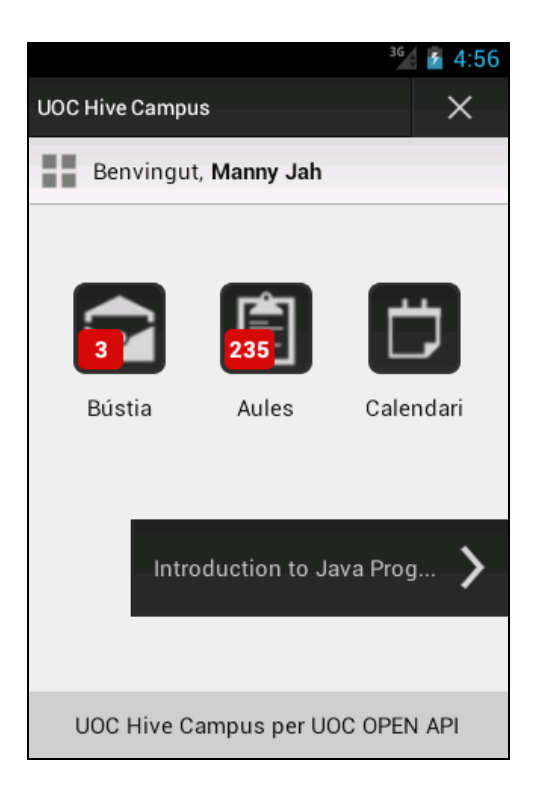

## 5.5 Bústia de missatges

## 5.5.1 Diagrama de classes mòdul Bústia de Missatges

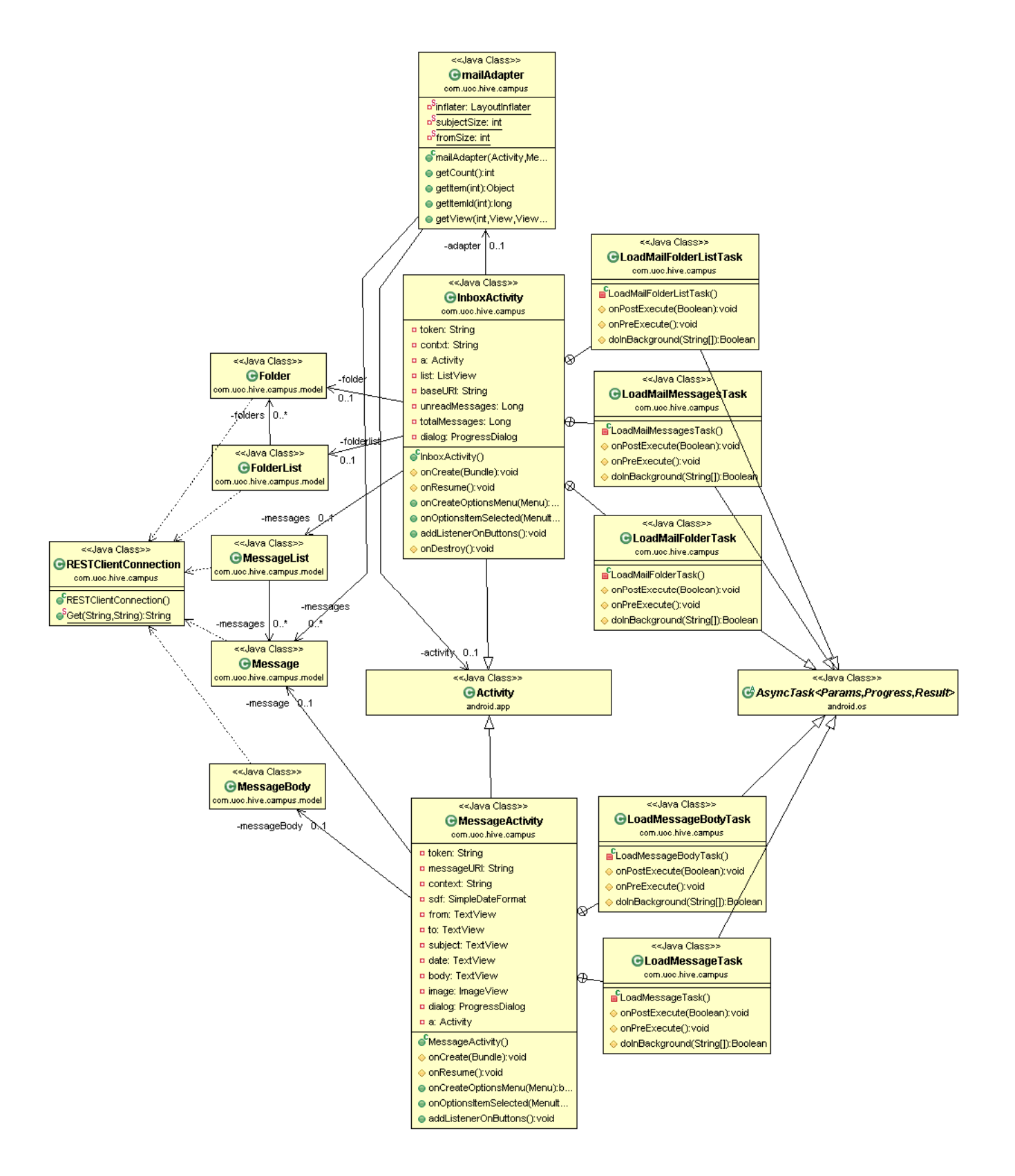

## 5.5.2 El component InboxActivity

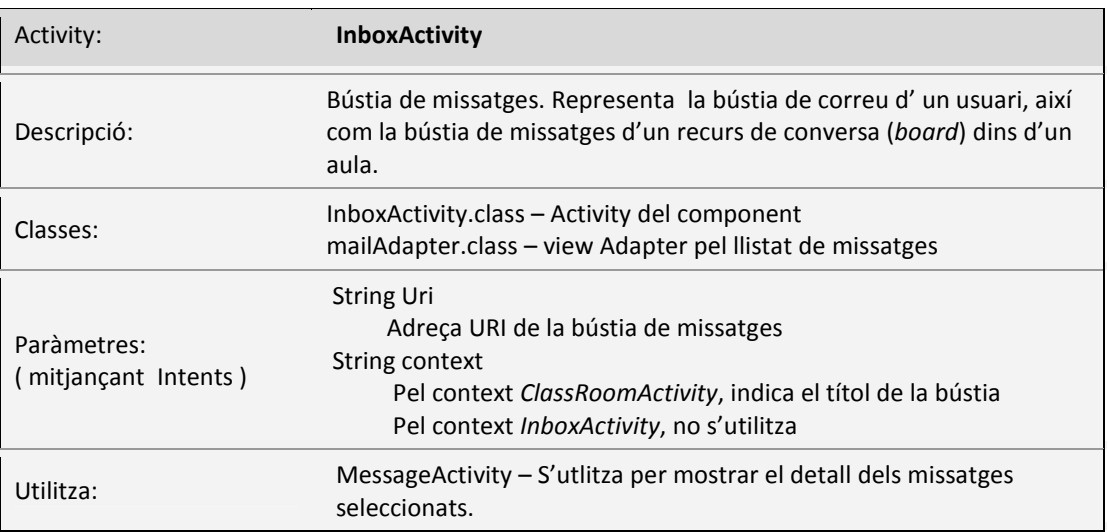

El component *InboxActivity* conté una bústia de missatges. La bústia de missatges s'utilitza per mostrar les carpetes i els missatges del correu d'un usuari o bé les carpetes i els missatges que conté un recurs de conversa (board) dins d'un aula.

L'*Intent* que realitza la crida del component conté el paràmetre *URI* amb l'adreça url del recurs que es desitja recuperar. El paràmetre *context* és opcional i indica el títol de la bústia de missatges.

Crida del component InboxAtivity mitjançant *Intents* , el component mostrarà els missatges i carpetes de la bústia de correu (*mail*) de l'usuari.

```
url = "mail/"; // adreça del correu de l'usuari
Intent i = new Intent(TaulellActivity.this, InboxActivity.class); 
i.putExtra("URI",url); 
startActivity(i);
```
Crida del component InboxAtivity mitjançant *Intents* , el component mostrarà els missatges i carpetes que conté el recurs de conversa (*board*).

```
domain_id = classRoom.getId(); // identificador de l'aula
board_id = board.getId(); // identificador del recurs 
// adreça d'un recurs de conversa dins d'un aula 
url = "classrooms/* + domain_id+ "/boards/* + board_id + "/";
Intent i = new Intent(classRoomActivity.this, InboxActivity.class); 
i.putExtra("URI",url); 
i.putExtra("context", classRoom.getTitle()); 
startActivity(i);
```
#### 5.5.2.1 Tasca *LoadMailFolderListTask*

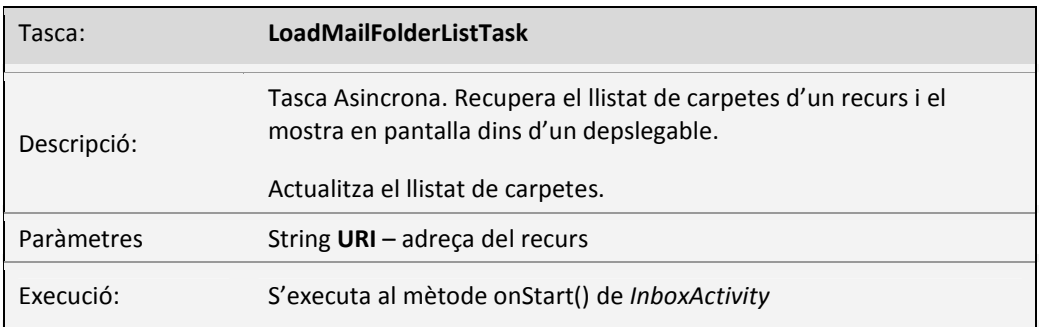

Aquest tasca asíncrona recupera el llistat de carpetes d'un recurs i el mostra en pantalla. Cal donar-li com a paràmetre l'adreça del recurs.

Exemple d'execució:

```
url = "mail/"; // adreça del correu de l'usuari
new LoadMailFolderListTask().execute(url);
```
#### 5.5.2.2 Tasca *LoadMailMessagesTask*

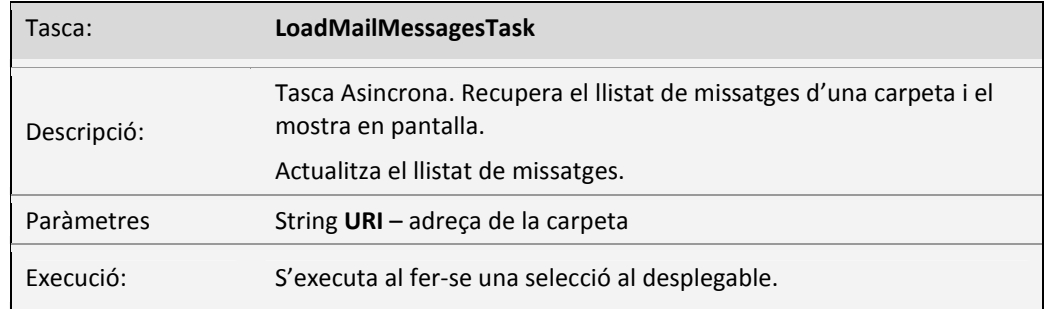

Aquest tasca asíncrona recupera el llistat de missatges d'una carpeta i el mostra en pantalla. Cal donar-li com a paràmetre l'adreça de la carpeta

Exemple d'execució:

```
url = "mail/folders/" + folder_id; 
new LoadMailMessagesTask().execute(url);
```
#### 5.5.2.3 *Tasca* LoadMailFolderTask

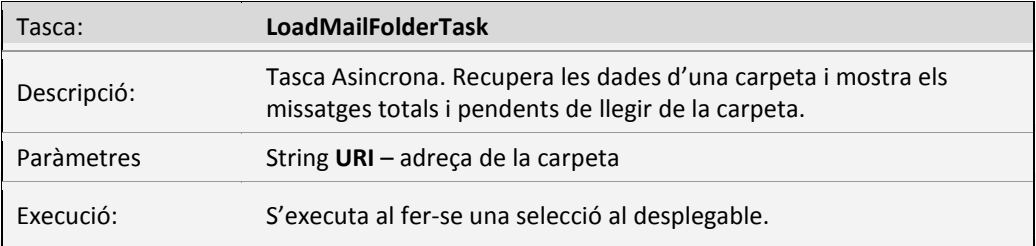

Aquest tasca asíncrona recupera les dades d'una carpeta i mostra els missatges totals i els missatges pendents de llegir de la carpeta.

Exemple d'execució:

```
url = "mail/folders/" + folder_id; 
new LoadMailFolderTask().execute(url);
```
#### 5.5.2.4 Captures de pantalla del component en execució:

Llistat de carpetes i missatges a la Bústia de correu de l'usuari.

Llistat del carpetes i missatges d'un recurs de conversa en un aula.

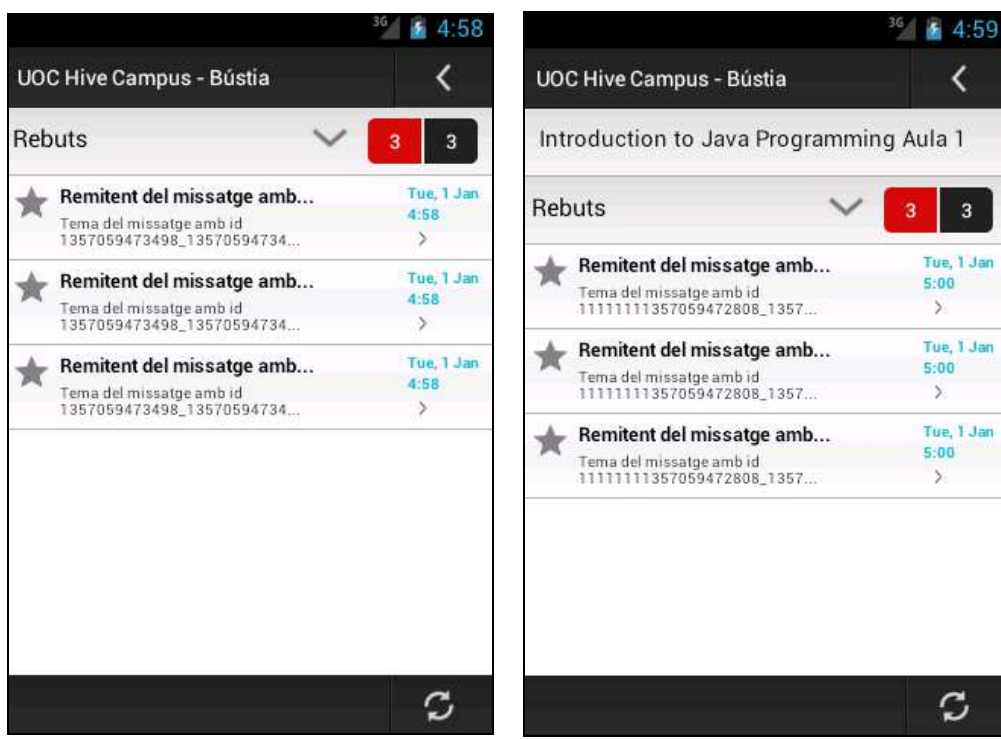

#### 5.5.3 El component MessageActivity

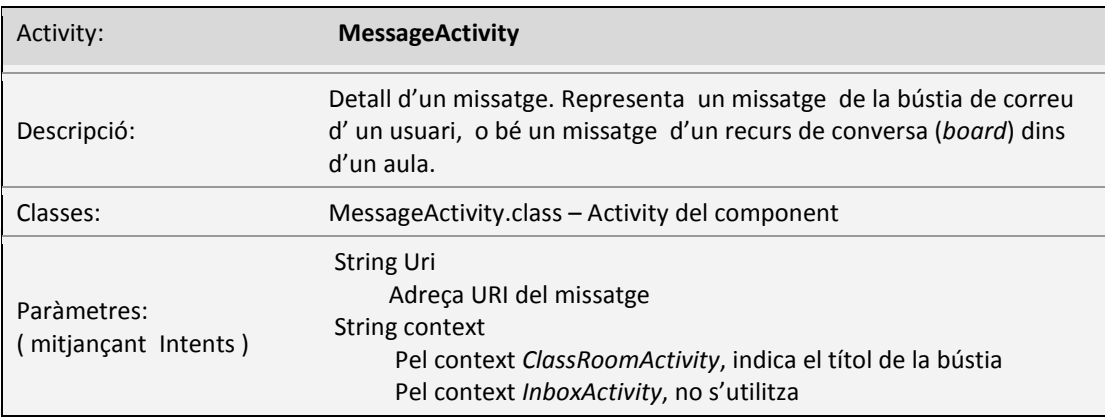

El component *MessageActivity* mostra el detall d'un missatge. S'utilitza tant per mostrar un missatge de la Bústia de Correu d'un usuari, com per mostrar els missatges d'un recurs de conversa (*board*) dins d'un aula.

L'*Intent* que realitza la crida del component conté el paràmetre *URI* amb l'adreça url del missatge que es desitja recuperar. El paràmetre *context* és opcional i indica el títol de la bústia de missatges.

Crida del component MessageAtivity mitjançant *Intents* , el component mostrarà un missatge de la bústia de correu (*mail*) de l'usuari.

```
url = "mail/messages/"+ message_id; // adreça d'un correu 
Intent i = new Intent(InboxActivity.this, MessageActivity.class); 
i.putExtra("URI",url); 
startActivity(i);
```
Crida del component MessageAtivity mitjançant *Intents* , el component mostrarà un missatge d'un recurs de conversa (*board*).

```
domain_id = classRoom.getId(); // identificador de l'aula<br>board id = board.getId(); // identificador del recurs
board_id = board.getId();
// adreça d'un recurs de conversa dins d'un aula 
url = "classrooms/* + domain_id+ "/boards/* + board_id + "/* + "messages/"+ message_id; 
Intent i = new Intent(classRoomActivity.this, InboxActivity.class); 
i.putExtra("URI",url); 
i.putExtra("context", classRoom.getTitle()); 
startActivity(i);
```
#### 5.5.3.1 Tasca LoadMessageTask

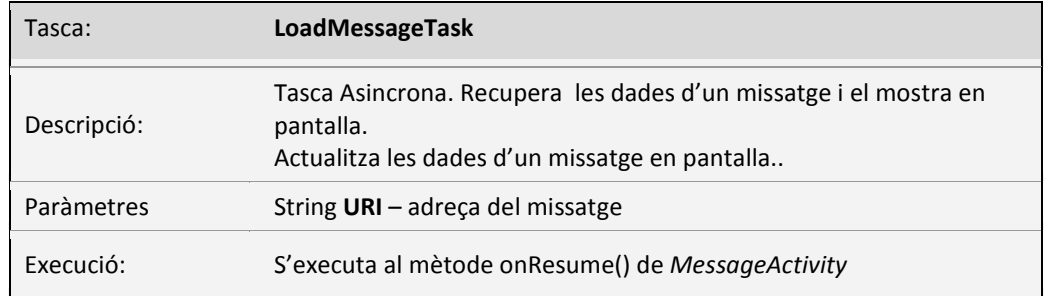

Aquest tasca asíncrona recupera les dades d'un missatge i el mostra en pantalla.

Exemple d'execució:

```
url = "mail/messages" + message_id; // adreça d'un missatge
new LoadMessageTask().execute();
```
#### 5.5.3.2 Tasca LoadMessageBodyTask

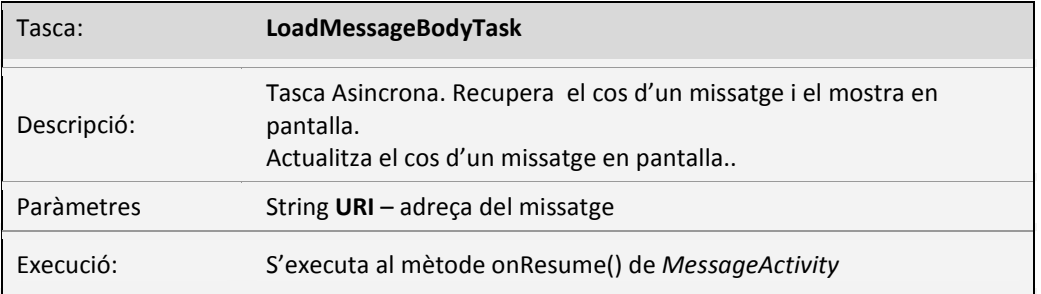

Aquest tasca asíncrona recupera el cos d'un missatge i el mostra en pantalla.

Exemple d'execució:

```
url = "mail/messages" + message_id; // adreça d'un missatge
new LoadMessageBodyTask().execute();
```
#### 5.5.3.3 Captures de pantalla del component en execució:

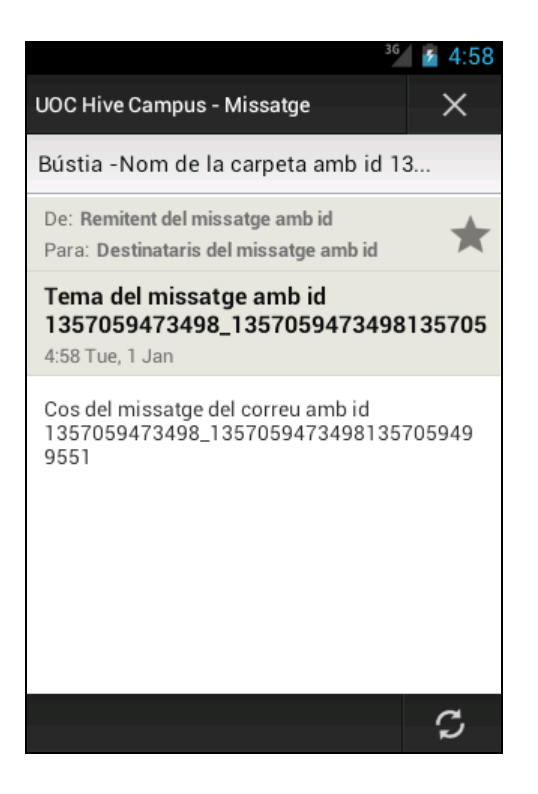

### 5.6 Aules

### 5.6.1 Diagrama de classes mòdul Aules

A la figura següent es pot observar el diagrama de classes del mòdul d'aules.

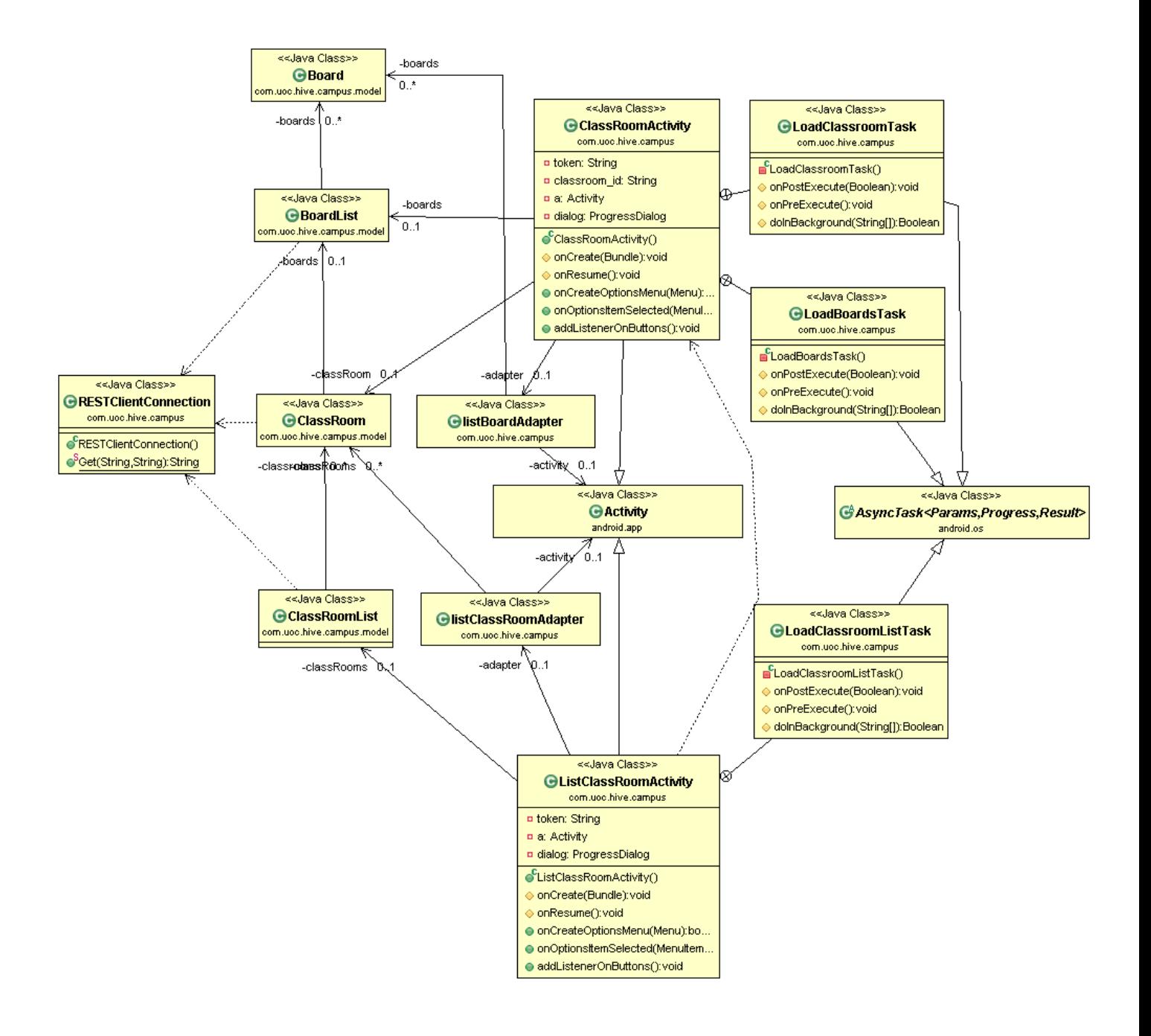

## 5.6.2 El component ListClassRoomActivity

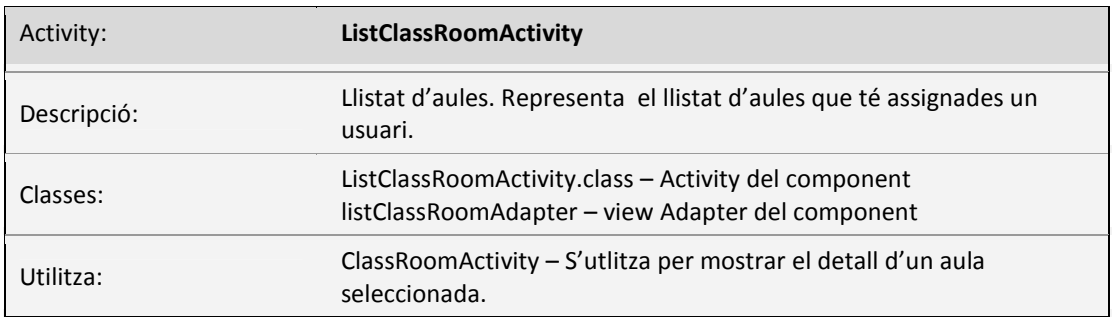

El component *ListClassRoomActivity* mostra el llistat d'aules que té assignades un usuari. De cada una de les aules, mostra el còmput de missatges pendents de lectura als conjunts de recursos de conversa (*board*) de l'aula.

Permet accedir a les aules, polsant-hi a sobre.

Crida del component ListClassRoomAtivity mitjançant *Intents* , el component mostrarà el llistat d'aules de l'usuari.

```
Intent i =new Intent(TaulellActivity.this,ListClassRoomActivity.class); 
 startActivity(i);
```
#### 5.6.2.1 Tasca *LoadClassRoomListTask*

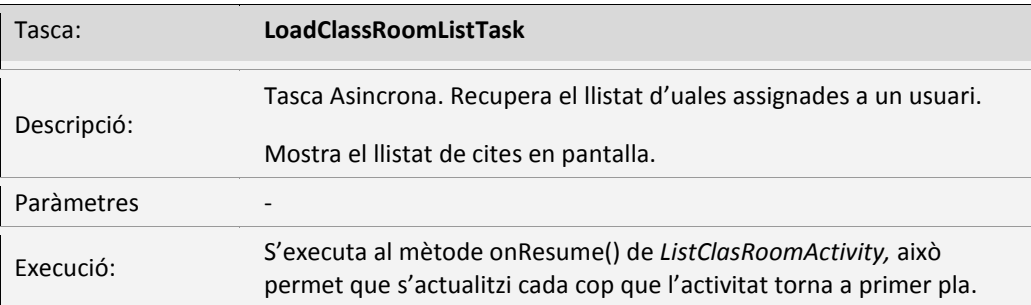

Aquest tasca asíncrona recupera el llistat de d'aules que té assignades l'usuari que utilitza l' aplicació i les mostra en pantalla. De cada aula, recupera també les dades dels recursos de conversa que conté i en comptabilitza els missatges pendents de lectura.

Mostra el llistat d'aules i per cada aula en nombre de missatges pendents de lectura als recursos de conversa (*boards*) de l'aula.

Exemple d'execució:

```
new LoadClassRoomListTask().execute();
```
#### 5.6.2.2 Captures de pantalla del component en execució:

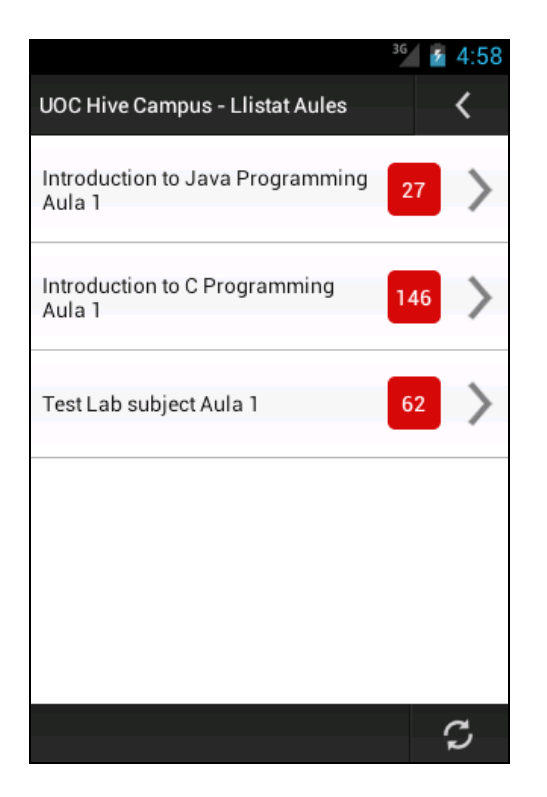

### 5.6.3 El component ClassRoomActivity

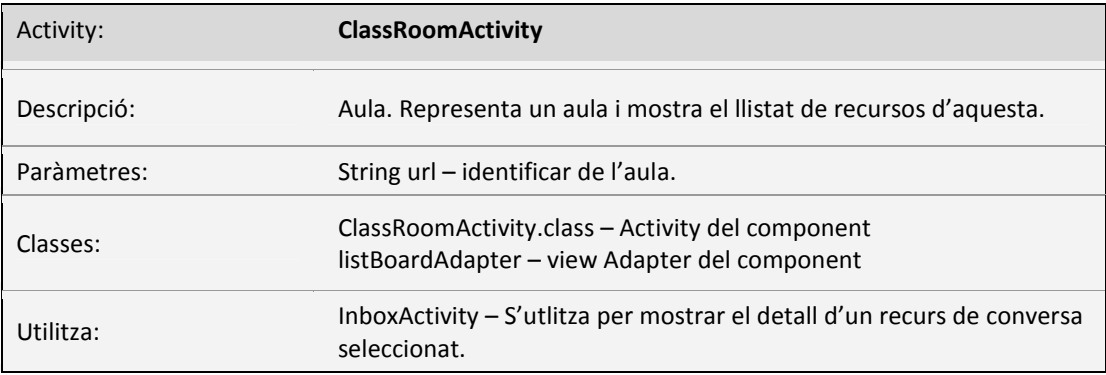

El component *ClassRoomActivity* representa un aula i mostra el llistat de recursos que conté. En el present projecte només es mostra el conjunt de recursos de conversa de l'aula, als qual podem accedint-hi polsant-l'hi a sobre. Altres recursos com ara els materials de l'aula o els recursos formatius queden fora de l'àmbit d'aquest projecte. El calendari de l'aula encara no ha estat implementat a la UOC OPEN API i per tant tampoc el trobarem integrat al component.

El component recupera i mostra el llista de recursos de conversa de l'aula i ens permet accedir-hi polsa-n'hi a sobre. De cada un dels recursos, mostra els missatges totals que conté, així com els missatges pendents de lectura.

Crida del component ClassRoomAtivity mitjançant *Intents* , el component mostrarà el contingut de l'aula:

```
Url = aula id; // identificador de l'aula.
Intent i =new Intent(ListClassActivity.this,ClassRoomActivity.class); 
i.putExtra("URI",url); 
 startActivity(i);
```
#### 5.6.3.1 La tasca LoadClassroomTask

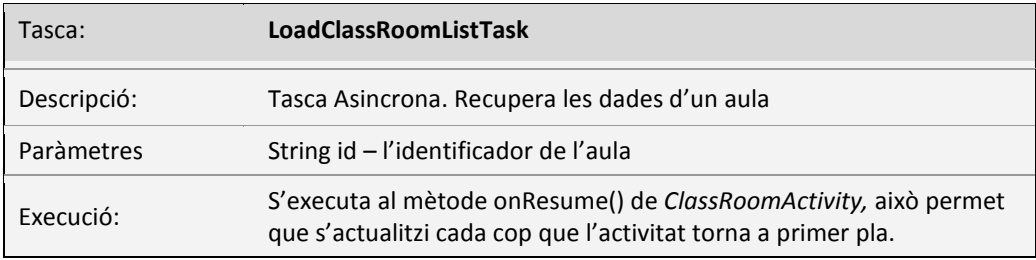

Aquesta tasca asíncrona recupera les dades d'un aula.

#### Exemple d'execució:

```
 Url = aula_id; // identificador de l'aula.
new LoadClassRoomTask().execute(url);
```
#### 5.6.3.2 La tasca LoadBoardsTask

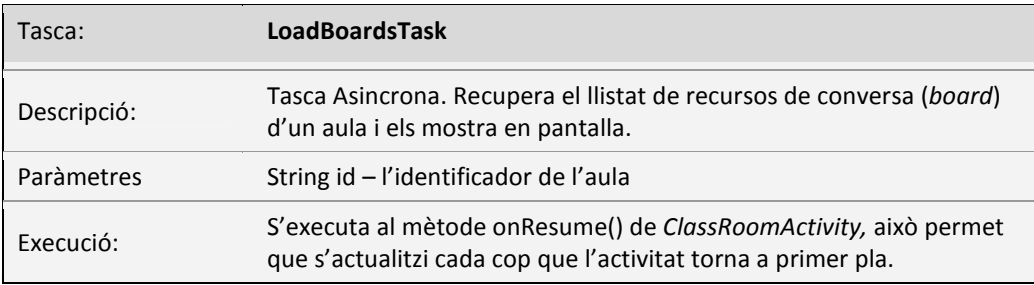

Aquesta tasca asíncrona recupera el llistat de recursos de conversa d'un aula i els mostra en pantalla, a banda mostra els missatges totals i els missatges pendents de llegir de cada un dels recursos de conversa.

Exemple d'execució:

```
 Url = aula_id; // identificador de l'aula.
new LoadBoardsTask().execute(url);
```
#### 5.6.3.3 Captures de pantalla del component en execució:

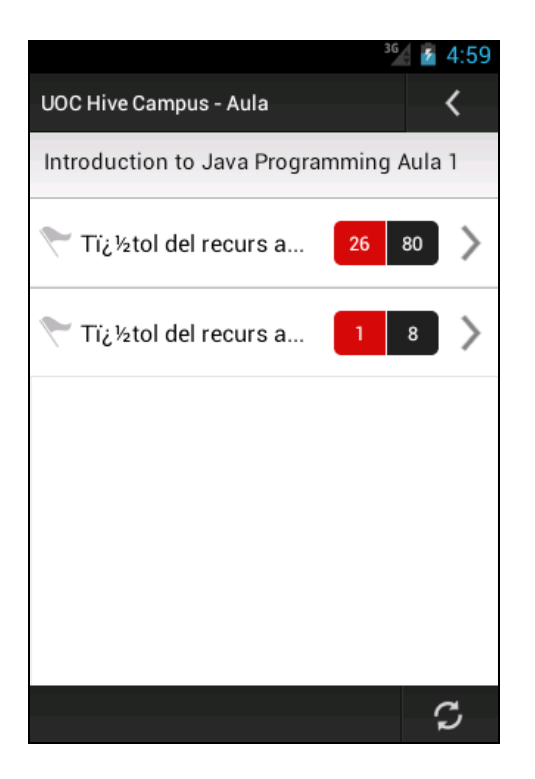

#### 5.6.4 Captures del mòdul Aules en execució:

A continuació es mostren les captures de pantalla corresponents al mòdul d'aules en execució. A partir del llistat d'aules, s'accedeix a un aula per veure el seu contingut. La darrera captura mostra el llistat de missatges que conté un dels recursos de conversa de l'aula.

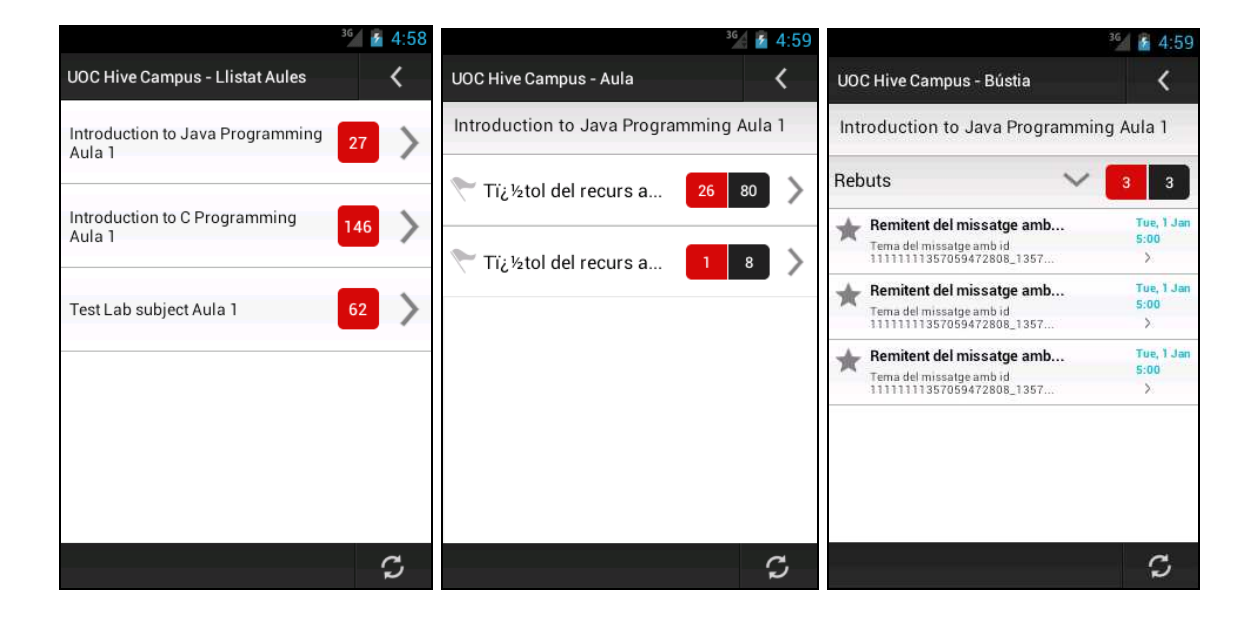

## 5.7 Calendari

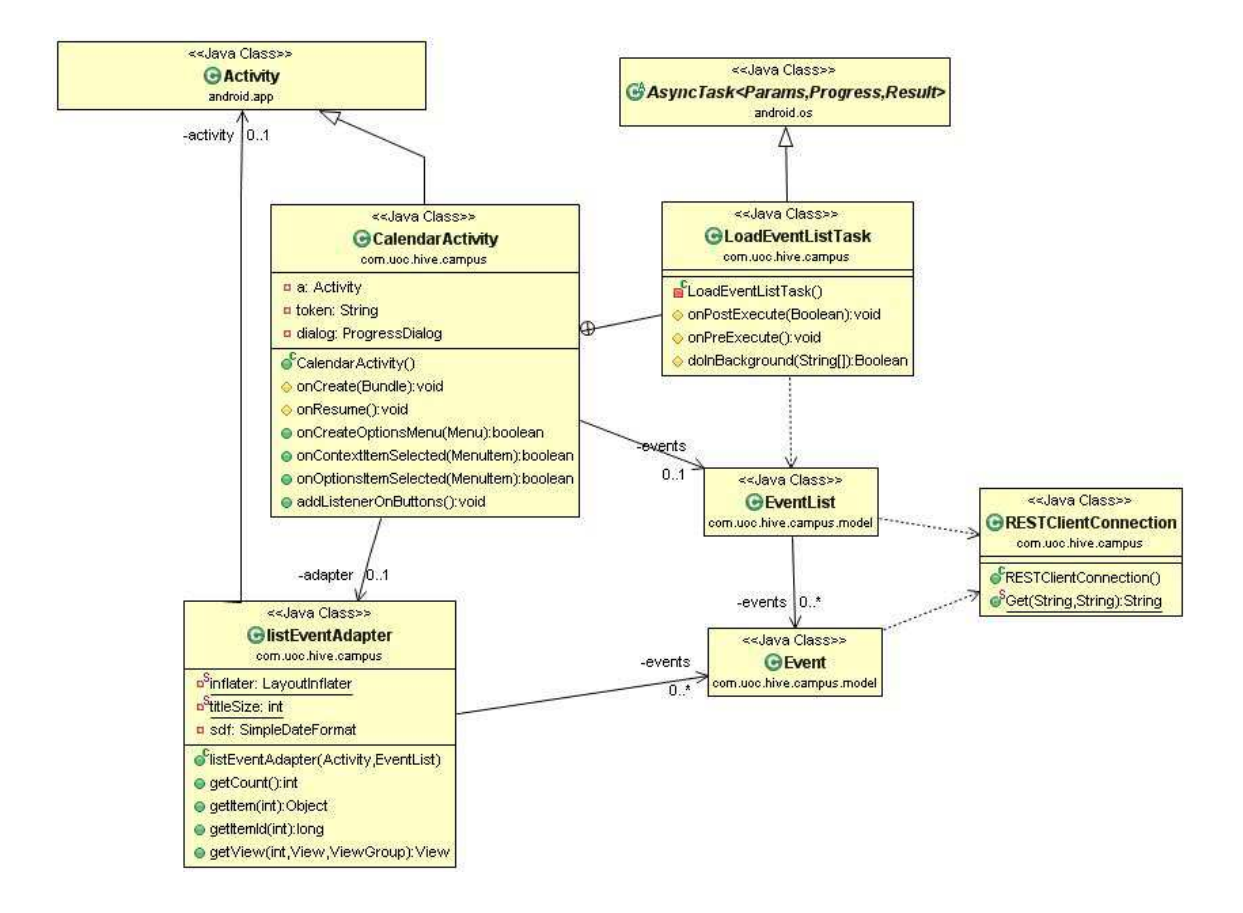

## 5.7.1 Diagrama de classes mòdul Calendari

## 5.7.3 El component CalendarActivity

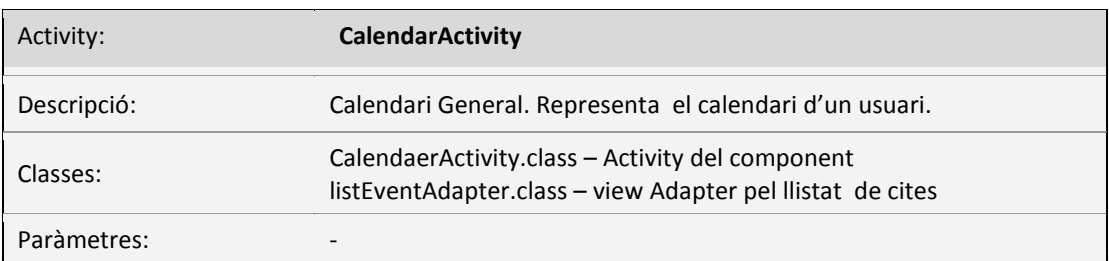

El component *CalendarActivity* conté el calendari d'un usuari. El component carrega i mostra en pantalla el llistat d'events de l'usuari que utilitza l'aplicació.

Crida del component CalendarAtivity mitjançant *Intents* , el component mostrarà el llistat de cites de l'usuari:

Intent i = **new** Intent(TaulellActivity.**this**, CalendarActivity.**class**); startActivity(i);

#### 5.6.2.3 Tasca *LoadEventListTask*

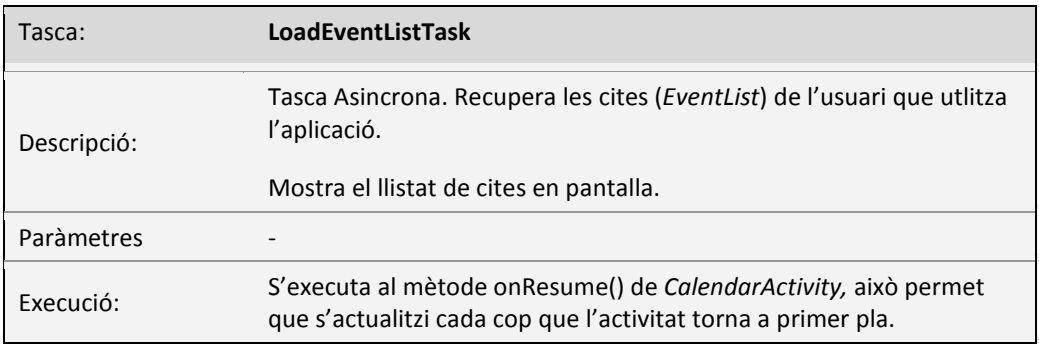

Aquest tasca asíncrona recupera el llistat de cintes de l'usuari que utilitza l' aplicació i les mostra en pantalla.

Exemple d'execució:

**new** LoadEventListTask().execute();

#### 5.6.2.4 Captura de pantalla del component en execució:

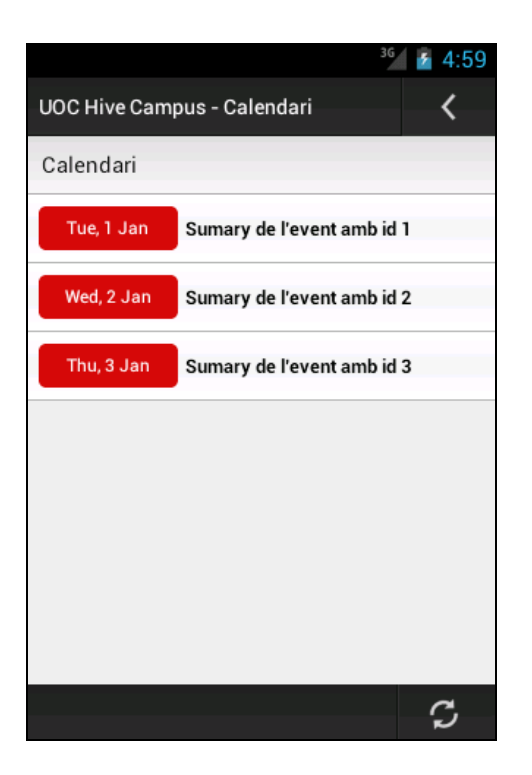

## **6. Conclusions**

El projecte UOC Hive Campus m'ha permès realitzar integrament un projecte de desenvolupament d'una aplicació informàtica. Des de la fase de planificació i disseny, fins a la seva implementació final. He pogut comprovar la problemàtica del procés, i la importància de la planificació i el disseny en el desenvolupament d'aplicacions informàtiques. També he pogut comprovar les particularitats de disseny de les aplicacions per a dispositius mòbils, la importància del disseny centrat en l'usuari i la recollida i anàlisi de requisits.

Finalment, comentar breument alguns dels aspectes a millorar. La UOC OPEN API incorpora altres funcionalitats que no s'han incorporat a la aplicació UOC Hive Campus, resten incorporar els materials a les aules, els recursos formatius, etc. També caldria millorar el calendari i permetre a l'usuari incorporar el seus propis esdeveniments. Per fer-ho caldria millorar el model de dades i permetre enviar dades a la UOC OPEN API. Un altre punt força millorable és la gestió de missatges, resta incorporar funcionalitats per eliminar, arxivar, respondre o crear nous missatges.

## **7. Fonts d'informació**

#### **Android Developers**

*Develop Training* , Goog le http://developer.android.com/intl/es/index.html

**Android Intents** 

*Andorid Intents Tutorial*, Lars Vogel, vogella.com, Desembre 2012 http://www.vogella.com/articles/AndroidIntent/article.html

#### **UOC OPEN API**

*Developers*, UOC, Desembre 2012 http://blogs1.uoc.es/developer

#### **OAuth 2.0 Client Quickstart**

*OAuth 2.0 client in 5 minutes*, apache.org https://cwiki.apache.org/AMBER/oauth-20-client-quickstart.html

#### **JSON Simple.**

*A simple JAVA toolkit for JSON* , Google.com http://code.google.com/p/json-simple/

*Android Custom List View with imag*e, androidhive.com, 2011 http://www.androidhive.info/2012/02/android-custom-listview-with-image-and-text/

#### **REST Service**

*Resful API Service*, Martyn, Stackoverflow.com, Agost 2012 http://stackoverflow.com/questions/3197335/restful-api-service

#### **RESTful Web Services**

*Web Services for a real World*, Leonard Richardson & Sam Ruby ISBN 978-0-596-52926-0 , O'Really Media, Maig 2007

#### **Programing Android 2nd Edition**

*Java Programming for the New Generation of Mobile Devices*, Zigurd Mednieks, Laird Dornin, G. Blake Meike, Masumi Nakamura ISBN 978-1-4493-1664-8 , O'Reilly Media, Octubre 2012

# UOC Hive Campus

Desenvolupat per UOC OPEN API

Raül Martínez Díaz Tarragona, Gener 2013